Register your product and get support at

# www.philips.com/welcome

PFL3108H

RO Manual de utilizare

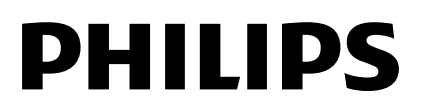

# **Cuprins**

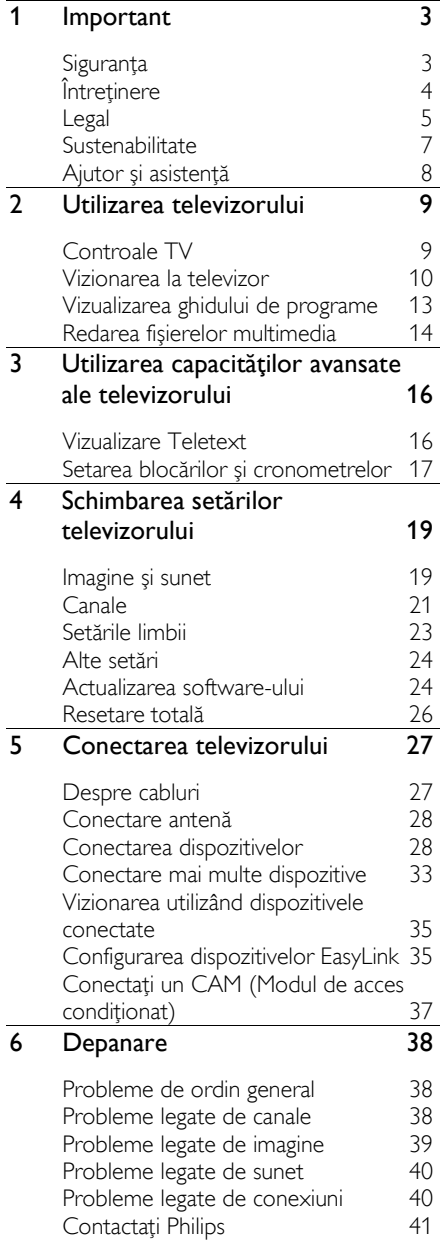

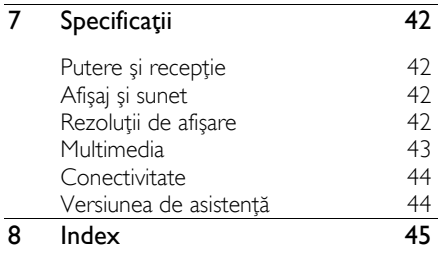

# **Important**

# Siguranta

# Precautii

Citiți și înțelegeți toate instrucțiunile înainte de a utiliza televizorul. Garantia produsului nu se aplică în cazul în care eventuala deteriorare se datorează nerespectării acestor instructiuni.

#### Risc de şoc electric sau incendiu!

- Niciodată nu expuneți televizorul la ploaie sau apă. Niciodată nu puneți recipiente cu lichid, cum ar fi vaze de flori, lângă televizor. Deconectați imediat televizorul de la sursa de alimentare dacă ați vărsat lichide pe televizor sau dacă acestea au pătruns in televizor. Contactati Departamentul Philips de relatii cu publicul pentru a solicita verificarea televizorului înainte de utilizare.
- Niciodată nu puneți televizorul. telecomanda sau bateriile acesteia lângă surse deschise de flacără sau alte surse de căldură, inclusiv lumina directă a soarelui. Pentru a preveni izbucnirea incendiilor, ţineţi întotdeauna lumânările sau alte surse de flacără la distantă de televizor, telecomandă și baterii.

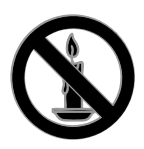

- Niciodată nu introduceţi obiecte în fantele de ventilatie sau alte deschideri ale televizorului.
- Niciodată nu expuneti telecomanda sau bateriile acesteia la ploaie, apă sau căldură excesivă.
- Evitaţi exercitarea forţei asupra fișelor electrice. Asigurați-vă că fișa electrică este introdusă complet în priză. Fișele electrice care nu sunt introduse corespunzător pot cauza arcuri electrice sau incendii.
- Asigurați-vă cu nu se exercită presiune asupra cablului de alimentare atunci când televizorul este rotit. Presiunile asupra cablului de alimentare pot slăbi conexiunile şi pot cauza formarea de arcuri electrice.
- Pentru a deconecta televizorul de la alimentarea de la retea, trebuie să deconectati stecherul de alimentare a televizorului. Atunci când deconectati alimentarea, trageți întotdeauna de ştecherul de alimentare, niciodată de cablu. Asigurați-vă că aveți acces permanent la ştecherul de alimentare, cablul de alimentare şi la priza de perete.

#### Risc de deteriorare a televizorului!

- Pentru a ridica şi transporta un televizor de peste 25 kg sau 55 lb sunt necesare două persoane.
- Când montați televizorul pe suportul cu picior, utilizati numai suportul furnizat. Fixati suportul cu picior al televizorului în mod corespunzător. Asezati televizorul pe o suprafată plată, plană, care poate suporta greutatea televizorului şi a suportului.
- Când montaţi televizorul pe perete, utilizati numai un suport de perete care poate suporta greutatea televizorului. Fixaţi suportul de perete pe un perete care poate suporta greutatea combinată a televizorului şi a suportului. TP Vision nu îşi asumă nicio responsabilitate pentru o montare incorectă pe perete, care conduce la accidente sau vătămări corporale.
- Dacă trebuie să depozitați televizorul, demontati standul de pe televizor. Nu asezati niciodată televizorul pe partea din spate cu standul instalat.
- Înainte de a conecta televizorul la sursa de alimentare, asiguraţi-vă că tensiunea corespunde cu valoarea inscriptionată în partea din spate a televizorului. Nu conectaţi niciodată televizorul la sursa de alimentare dacă tensiunea este diferită.
- Componente ale acestui produs pot fi confecţionate din sticlă. A se mânui cu grijă pentru a evita rănirea şi deteriorarea.

#### Risc de rănire a copiilor!

Urmati aceste precautii pentru a preveni răsturnarea televizorului şi lovirea copiilor:

- Nu asezați niciodată televizorul pe o suprafată acoperită de un material textil sau alt material care poate fi tras.
- Asiguraţi-vă că nicio parte a televizorului nu atârnă deasupra marginii suprafetei.
- Nu asezați niciodată televizorul pe o piesă de mobilier înaltă, cum ar fi un raft de cărti, fără a asigura atât mobilierul, cât şi televizorul de perete sau de un suport adecvat.
- Educaţi copiii cu privire la pericolele cătărării pe mobilier pentru a ajunge la televizor.

#### Risc de înghiţire a bateriilor!

 Produsul sau telecomanda poate conţine o baterie de tipul unei monezi, care poate fi înghitită. Nu păstrați bateria la îndemâna copiilor!

#### Risc de supraîncălzire!

 Nu instalaţi niciodată televizorul într-un spatiu restrâns. Lăsați întotdeauna în jurul televizorului un spațiu de cel puțin 4 inci sau 10 cm pentru ventilaţie. Asiguraţi-vă că fantele de ventilaţie ale televizorului nu sunt acoperite niciodată de perdele sau alte obiecte.

#### Risc de vătămare corporală, incendiu sau deteriorate a cablului de alimentare!

 Niciodată nu puneţi televizorul sau alte obiecte pe cablul de alimentare.

Deconectati televizorul de la sursa de alimentare și scoateți antena înainte de furtuni cu fulgere. În timpul furtunilor cu fulgere, nu atingeţi niciodată nicio parte a televizorului, a cablului de alimentare sau a cablului antenei.

#### Risc de deteriorare a auzului!

Evitati utilizarea căștilor la volume ridicate sau pentru perioade prelungite de timp.

#### Temperaturile scăzute

 Dacă televizorul este transportat la temperaturi mai mici de 5° C sau 41° F, înainte de a-l conecta la priză, despachetați-l și așteptați până când temperatura televizorului ajunge la temperatura camerei.

# Întretinere

#### Ecran

- Risc de deteriorare a ecranului televizorului! Niciodată nu atingeți, nu împingeţi, nu frecaţi şi nu loviţi ecranul cu obiecte, indiferent care sunt acestea.
- Scoateti televizorul din priză înainte de curătare.
- Curăţaţi televizorul şi rama cu o lavetă moale şi umedă şi ştergeţi uşor. Niciodată nu utilizați alcool, substanțe chimice sau agenti de curătare de uz casnic pentru curăţarea televizorului.
- Pentru a evita deformarea imaginii şi estomparea culorilor, ștergeți picăturile de apă cât mai rapid posibil.
- Evitaţi imaginile staţionare cât mai mult posibil. Imaginile staţionare sunt imaginile care rămân pe ecran o perioadă îndelungată de timp. Imaginile staţionare includ meniurile pe ecran, barele negre, afişajele pentru durată etc. Dacă trebuie să utilizaţi imagini staţionare, reduceţi contrastul şi luminozitatea ecranului pentru a evita deteriorarea acestuia.

## Sfaturi pentru amplasare

- Poziționați televizorul astfel încât lumina să nu cadă direct pe ecran.
- Distanta de vizionare ideală față de ecranul televizorului este de trei ori dimensiunea diagonalei ecranului. De exemplu, dacă dimensiunea diagonalei ecranului televizorului este 81 cm/32", distanta de vizionare ideală este de  $\sim$ 2,5 m/ $\sim$ 92" din fata ecranului.
- Când sunteți asezat, ochii dvs. trebuie să se afle la acelaşi nivel cu centrul ecranului.

#### Amplasarea televizorului

Puteţi aplica cele mai bune setări de sunet pentru televizorul dvs. prin selectarea amplasării televizorului (montare pe perete sau pe suport).

- 1. Apăsați **n**
- 2. Selectați [Configurare], apoi apăsați OK.
- 3. Selectaţi [Setări TV] > [Setări generale]
- > [Pozitionare TV].

4. Selectați [Pe un stand TV] sau [Montat pe perete], apoi apăsați OK.

### Blocarea televizorului

Televizorul dvs. este echipat cu un slot de securitate Kensington la partea inferioară. Pentru a asigura televizorul, cumpărați un dispozitiv de blocare antifurt Kensington (vândut separat).

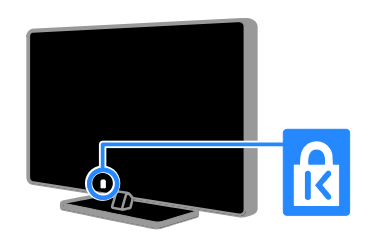

# Legal

#### Notă

2013 © TP Vision Netherlands B.V. Toate drepturile rezervate.

Acest produs a fost comercializat de TP Vision Netherlands B.V. sau de una dintre companiile partenere, numită în continuare în acest document TP Vision, care este fabricantul produsului. TP Vision este garantul în raport cu televizorul împreună cu care a fost ambalată această broşură. Philips şi Philips Shield Emblem sunt mărci comerciale înregistrate ale Koninklijke Philips N.V.

Specificaţiile pot fi modificate fără preaviz. Compania TP Vision îşi rezervă dreptul de a modifica produsele în orice moment, fără a fi obligată să ajusteze componentele anterioare în conformitate cu respectiva modificare.

Materialul scris inclus în ambalajul televizorului şi manualul stocat în memoria televizorului sau descărcat de pe site-ul web Philips sunt considerate adecvate pentru scopul propus al sistemului. Dacă produsul este utilizat în alte scopuri decât cele specificate în prezentul, TP Vision nu poate garanta funcţionarea adecvată şi siguranţa produsului.

Compania TP Vision nu poate fi trasă la răspundere pentru nicio eroare în conţinutul acestui document şi pentru nicio problemă ca rezultat al conţinutului acestui document. Erorile raportate către TP Vision vor fi adaptate şi publicate pe site-ul de asistenţă Philips cât mai curând posibil.

#### Termenii de garantie

- Termenii de garanţie pot fi descărcaţi de pe site-ul de asistență Philips. Nu încercati niciodată să reparați singur televizorul, deoarece există risc de rănire, de deteriorare a televizorului sau de anulare a garantiei!
- Utilizati televizorul și accesoriile numai conform scopului fabricantului.
- Semnul de atenţionare imprimat pe spatele televizorului indică riscul de electrocutare. Nu îndepărtaţi niciodată capacul televizorului. Contactati întotdeauna Departamentul Philips de relatii cu publicul pentru service sau reparatii.
- Orice operație care este interzisă în mod expres în acest manual sau orice ajustări şi proceduri de asamblare nerecomandate sau care nu sunt autorizate în acest manual vor anula garantia.

#### Caracteristicile pixelilor

Acest produs LCD/LED are un număr mare de pixeli color. Deşi pixelii efectiv funcţionali reprezintă cel puţin 99,999%, este posibil ca pe ecran să apară în mod constant puncte luminoase (roşii, verzi sau albastre) sau întunecate. Aceasta este o proprietate structurală a ecranului (care se încadrează în standardele comune din industrie) şi nu este o defectiune.

#### Conformitate CE

Acest produs este în conformitate cu cerinţele esenţiale şi alte prevederi relevante ale Directivelor 2006/95/CE (Ioasă tensiune). 2004/108/CE (EMC) şi 2011/65/EU (ROHS).

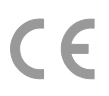

#### Concordanta cu EMF

TP Vision produce şi vinde o gamă largă de produse destinate consumatorilor, produse care, ca orice dispozitive electronice, au de obicei capacitatea de a emite şi a primi semnale electromagnetice.

Unul dintre principiile de afaceri de bază ale TP Vision este luarea tuturor măsurilor de sigurantă și de sănătate necesare pentru produsele noastre, asigurarea conformităţii cu toate cerintele legale în vigoare și respectarea standardelor pentru Câmpuri electromagnetice (EMF) aplicabile în momentul fabricării produselor.

Compania TP Vision se angajează să dezvolte, să producă şi să comercializeze produse care nu afectează negativ sănătatea. TP Vision confirmă faptul că produsele sunt tratate conform uzului dorit la crearea acestora, că sunt sigure de utilizat conform demonstratiilor stiintifice disponibile în acest moment.

Philips şi TP Vision joacă un rol activ în dezvoltarea standardelor internationale EMF și de siguranță, ceea ce permite dezvoltări ulterioare în standardizare, pentru integrarea timpurie în produsele noastre.

#### Software open source

TP Vision Netherlands B.V. se oferă prin prezenta să livreze la cerere o copie a codului sursă complet corespunzător pentru pachetele de software open source cu drepturi de autor utilizate în cadrul acestui produs, pentru care este solicitată această ofertă de către licenţele respective. Această ofertă este valabilă până la trei ani de la achiziția produsului pentru oricine primește aceste informaţii. Pentru a obţine codul sursă, trimiteţi o scrisoare în limba engleză către:

"Intellectual Property Department, TP Vision Netherlands B.V., P.O. Box 80077, 5600 KA Eindhoven, The Netherlands".

### Mărci comerciale şi drepturi de autor

Windows Media este fie o marcă comercială înregistrată, fie o marcă comercială a Microsoft Corporation în Statele Unite şi/sau în alte tări.

# **DOLBY.**<br>DIGITAL PLUS

Produs sub licența Dolby Laboratories. Dolby şi simbolul D dublu sunt mărci comerciale ale Dolby Laboratories.

# Həml

Termenii HDMI şi HDMI High-Definition Multimedia Interface, precum şi sigla HDMI, sunt mărci comerciale sau mărci comerciale înregistrate ale HDMI Licensing LLC în Statele Unite și în alte tări.

Kensington şi Micro Saver sunt mărci comerciale ale ACCO World Corporation înregistrate în S.U.A. şi înregistrate sau în curs de înregistrare în alte ţări de pe glob.

Toate celelalte mărci comerciale înregistrate sau neînregistrate sunt proprietatea deținătorilor respectivi.

# Sustenabilitate

# Eficienţă energetică

Acest televizor este proiectat cu caracteristici eficiente din punct de vedere energetic. Pentru a accesa aceste caracteristici, apăsați Buton verde de pe telecomandă.

 Setări de imagine pentru economie de energie: Puteti aplica o combinatie de setări de imagine pentru economie de energie. În timp ce priviti la televizor, apăsaţi Buton verde şi selectaţi [Cons. red. energ.]. Apoi selectaţi setarea de imagine [Cons. red. energ.].

- Dezactivare ecran: Dacă doriti să ascultati doar sunetul de la televizor. puteti opri ecranul televizorului. Alte funcții continuă să fie funcționeze normal. În timp ce priviti la televizor, apăsați Buton verde și selectați [Ecran] oprit].
- Oprire automată: Pentru a conserva energie, setati televizorul să se oprească automat după o perioadă de inactivitate. În timp ce priviţi la televizor, apăsaţi Buton verde si selectati **[Oprire**] automată]. Apoi, selectati perioada după care se opreşte televizorul.
- Oprire dispozitive inactive: Opriti dispozitivele compatibile EasyLink HDMI-CEC (Consumer Electronic Control) care sunt inactive. În timp ce priviți la televizor, apăsați Buton verde si selectati [Dispozitiv inactiv oprit].

## Reciclarea

Produsul dumneavoastră este proiectat şi fabricat din materiale şi componente de înaltă calitate, care pot fi reciclate şi reutilizate.

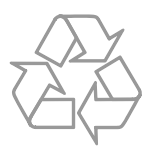

Când această pubelă cu un X peste ea însoţeşte un produs, înseamnă că produsul face obiectul Directivei europene CEE 2002/96/EC. Vă rugăm să vă informaţi despre sistemul separat de colectare pentru produse electrice şi electronice.

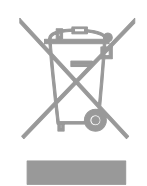

Vă rugăm să actionați în concordanță cu regulile dumneavoastră locale și nu evacuați produsele vechi împreună cu deşeurile menajere obişnuite. Evacuarea corectă a produsului dumneavoastră vechi ajută la prevenirea consecintelor potential negative asupra mediului şi sănătăţii omului.

Produsul dumneavoastră contine baterii asupra cărora se aplică Directiva Europeană 2006/66/EC, care nu pot fi evacuate împreună cu gunoiul menajer. Vă rugăm să vă informaţi cu privire la regulile locale de colectare separată a bateriilor deoarece evacuarea corectă ajută la prevenirea consecintelor negative asupra mediului înconjurător și a sănătății omului.

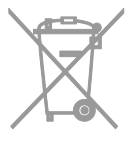

### etichetă Energie

Eticheta europeană de energie vă informează în legătură cu clasa energetică a produsului. Cu cât este mai verde clasa energetică a acestui produs, cu atât mai redus este consumul de energie.

Pe etichetă, puteţi găsi clasa energetică, consumul mediu de energie al produsului în uz şi consumul mediu de energie pentru 1 an. De asemenea, puteți găsi valorile consumului de energie pentru produs pe site-ul web Philips pentru ţara dvs. la adresa [www.philips.com/TV](http://www.philips.com/TV).

# Ajutor și asistență

### Vizitarea site-ului web Philips

Pentru mai multe informatii, accesati site-ul web de asistentă Philips la [www.philips.com/support](http://www.philips.com/support).

Pe site-ul web de asistentă Philips, puteți, de asemenea:

- să găsiti răspunsuri la întrebările frecvente
- să descărcați o versiune PDF pentru imprimare a acestui manual de utilizare
- să ne trimiteti o întrebare specifică prin e-mail
- discutaţi online cu Departamentul Philips de relatii cu publicul (disponibil doar în anumite tări).

### Folosiţi ghidul de conectivitate Philips

Un ghid de conectivitate uşor de folosit vă oferă îndrumări despre conectarea televizorului la alte dispozitive. Accesati [http://www.connectivityguide.philips.com](http://www.connectivityguide.philips.com/).

# Căutarea pe forumul TV

Este posibil să se fi răspuns deja la întrebarea dvs. de către comunitatea de utilizatori TV Philips. Vizitati

[www.supportforum.philips.com](http://www.supportforum.philips.com/).

# Contactaţi Philips

Puteţi contacta Departamentul Philips de relații cu publicul din tara dumneavoastră pentru a beneficia de asistentă. Numărul este disponibil în broşura ce însoţeşte acest produs sau online la adresa [www.philips.com/support](http://www.philips.com/support).

Înainte de a contacta Philips, notați modelul si seria televizorului. Puteti găsi aceste informaţii pe spatele televizorului sau pe ambalajul acestuia.

# 2 Utilizarea televizorului

# Controale TV

# Senzori şi indicatori

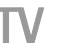

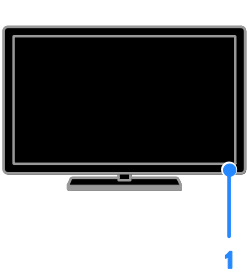

#### 1. LED indicator de standby şi senzor de telecomandă

LED-ul de standby indică starea de standby a televizorului dvs. Îndreptaţi telecomanda către senzor. Asiguraţi-vă că linia dintre telecomandă şi televizor nu este blocată.

# Telecomandă

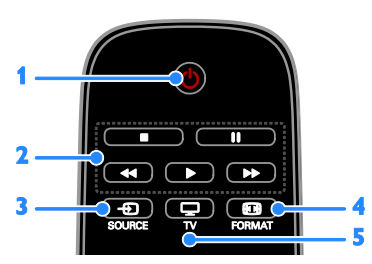

1. **b** (Standby): Porniți televizorul sau comutati-l la modul standby.

2. Butoane de redare: Controlati redarea fişierelor media.

3. **D** SOURCE: Accesați dispozitivul conectat.

4. **FI FORMAT:** Modificați formatul imaginii.

5. V: Comutați sursa pentru a vă uita la televizor.

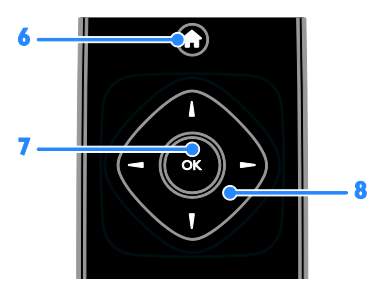

6. **(Acasă):** Accesati meniul Acasă. 7. OK: Confirmați o introducere sau o selectie.

8.  $\blacktriangleright$  (Butoane pentru navigare): Navigati prin meniuri și selectați elemente.

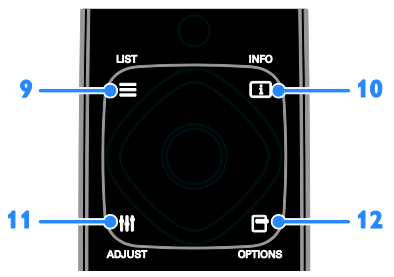

9. LIST: Accesați lista cu canalele TV. 10. **III INFO:** Afişați informații despre activitatea curentă.

11. **III ADJUST:** Reglați setările televizorului. 12. **□ OPTIONS: Accesati optiunile** 

disponibile în momentul respectiv.

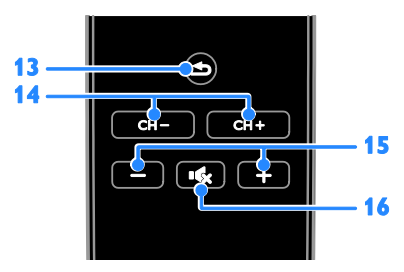

13.  $\triangle$ (Înapoi): Reveniți la pagina de meniu anterioară sau ieșiți dintr-o funcție a televizorului.

- 14. CH / CH +: Comutați canale.
- 15. +/-(Volum): Reglati volumul.
- 16. **(Mut):** Opriti sau reporniti sunetul.

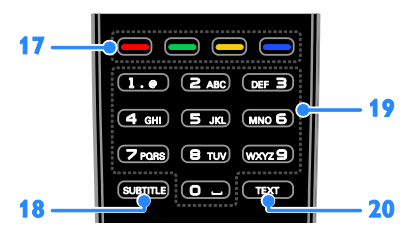

17. Butoane colorate: Selectați sarcini sau optiuni.

Butoanele functionează conform serviciilor oferite de furnizorul de servicii.

18. SUBTITLE: Activati sau dezactivati subtitrările.

19. 0-9 (Butoane numerice): Selectati canalele TV sau introduceţi text.

20. TEXT: Activati sau dezactivati serviciul teletext.

### Comenzi EasyLink

În cazul în care conectati televizorul la dispozitive dotate cu HDMI-CEC, cum ar fi un player Blu-ray sau un sistem home theater, le puteti controla în acelasi timp cu o singură telecomandă. Pur și simplu activați EasyLink după conectare.

# Vizionarea la televizor

### Pornirea sau oprirea televizorului

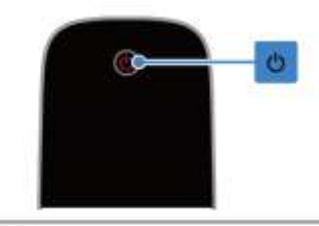

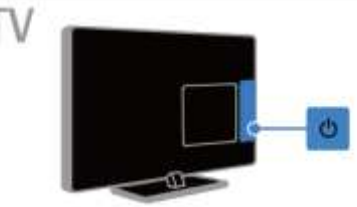

#### Pornirea televizorului

- Conectaţi televizorul la priză şi porniţi alimentarea de la retea.
- Dacă LED-ul de standby este aprins, apăsați de pe telecomandă.

Notă: Există o mică întârziere la răspunsul televizorului.

Sfat: Dacă nu găsiți telecomanda și doriți să porniti televizorul din modul standby, apăsați de pe televizor.

#### Comutarea televizorului în modul standby

Apăsați d de pe telecomandă. LED-ul de standby de pe telecomandă devine roşu.

#### Opriți televizorul

Apăsaţi de pe televizor LED-ul de standby comută pe oprit.

Notă: Deşi televizorul dvs. consumă o cantitate foarte mică de energie când este în modul standby sau când este oprit, totuşi, acesta utilizează energie. Dacă nu intentionati să utilizaţi televizorul pe o perioadă îndelungată de timp, deconectați-l de la reteaua de alimentare.

# Reglarea volumului televizorului

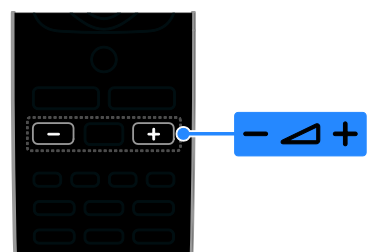

#### Mărirea sau micşorarea volumului la televizor

Apăsaţi +/- de pe telecomandă.

#### Dezactivarea sau restabilirea volumului televizorului

- Apăsaţi de pe telecomandă pentru a activa sunetul.
- Apăsați din nou **16** pentru a restabili sunetul.

#### Reglarea volumului căştilor

1. Apăsați **n** 

2. Selectaţi [Configurare] > [Setări TV] > [Sunet] > [Volum căști], apoi apăsați OK. 3. Selectati un nivel.

### Comutarea între canalele TV

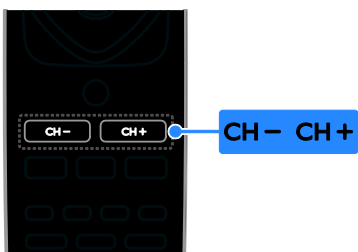

- Apăsaţi CH +/- de pe telecomandă.
- Apăsați **Butoane numerice** pentru a introduce numărul unui canal.

### Gestionati canalele favorite

Puteți vizualiza toate canalele sau doar o listă cu canale favorite.

#### Creati o listă cu canalele dvs. favorite

#### 1. Apăsați **E** LIST.

Lista de canale este afişată.

2. Selectați canalul pe care doriți să îl marcați ca favorit, apoi apăsați **OPTIONS**.

#### 3. Selectați [Adăug./Elim. favorite], apoi apăsati OK.

Canalul selectat este marcat cu un asterisc.

Pentru a elimina un canal din lista de preferințe, selectați [Adăug./Elim. favorite], apoi apăsați OK.

#### Afisati lista de canale favorite

1. Apăsaţi LIST, apoi apăsaţi OPTIONS.

2. Selectați [Listă] > [Favorite] pentru a afișa canalele din lista de favorite.

3. Apăsaţi OK pentru a confirma.

#### Reordonati lista de canale favorite

1. În timp ce lista de canale favorite este afisată, apăsați **OPTIONS**.

2. Selectați **[Reordonare]**, apoi apăsați **OK**.

3. Selectati canalul pe care doriti să îl reordonaţi, apoi apăsaţi OK.

4. Apăsati butoanele de navigare pentru a muta canalul evidenţiat la o altă locaţie, apoi apăsati OK.

5. După finalizare, apăsați **OPTIONS**.

6. Selectati *[lesire din reord.]*, apoi apăsați OK.

### <span id="page-10-0"></span>Gestionarea listelor de canale

După instalarea canalelor, puteți:

- Filtra canalele.
- Comuta între canale prin antenă şi canale prin cablu.
- Redenumi canalele.
- Bloca un canal.
- Ascultaţi radio digital.

#### Filtrarea canalelor

1. În timp ce priviti la televizor apăsati  $\equiv$  LIST.

- 2. Apăsați OPTIONS, apoi selectați [Filtru].
- 3. Selectaţi o opţiune, apoi apăsaţi OK.
- [Digit + Analog]: Afisati toate canalele din lista de canale.
- [Canale TV digitale]: Afişaţi doar canalele digitale.
- [Canale analogice]: Afisati doar canalele analogice.
- [Fără restricții + cu restricții]: Afișați toate canalele din lista de canale.
- [Canale gratuite]: Afişaţi doar canalele gratuite.

 [Canale codate]: Afişaţi doar canalele criptate.

Notă: Optiunile de filtrare pot varia în functie de furnizor.

#### Comutarea între canale prin antenă şi canale prin cablu

În timp ce priviţi la televizor, puteţi comuta între canale prin antenă şi canale prin cablu.

#### 1. Când priviti la televizor, apăsați  $\hat{\mathbf{m}}$ . 2. Selectați [Configurare] > [Setări canal] > [Instalare canal] > [Conexiune antenă].

3. Selectati [Antenă (DVB-T)] pentru a urmări canale prin antenă sau [Cablu (DVB-C)] pentru a urmări canale prin cablu, apoi apăsați OK.

#### Redenumiți canale

Atunci când selectaţi un canal apare numele acestuia. Puteti schimba acest nume al canalului.

1. Când priviti la televizor, apăsați  $\equiv$  LIST. Lista de canale este afişată.

2. Selectati canalul pe care doriti să îl redenumiti, apoi apăsați **OPTIONS**.

3. Selectați [Redenum.], apoi apăsați OK. Se afişează tastatura pe ecran.

4. Apăsați Butoane pentru navigare pentru a selecta fiecare caracter, apoi apăsați OK. 5. La finalizare, selectati [Finalizat], apoi apăsați OK pentru a confirma.

#### Blocarea unui canal

Puteti preveni accesul neautorizat la canale prin blocarea acestora.

1. Când priviți la televizor, apăsați  $\equiv$  LIST.

Lista de canale este afişată.

2. Selectati canalul pe care doriti să îl blocati, apoi apăsați **OPTIONS**.

#### 3. Selectați [Blocare canal], apoi apăsați OK.

4. Dacă vi se solicită, introduceţi codul pin. Canalul este marcat cu o pictogramă lacăt în lista de canale.

Sfat: Pentru a viziona un canal blocat, introduceţi codul pin atunci când vă este cerut.

#### Ascultarea radioului digital

Dacă sunt disponibile canale radio digitale, le puteţi asculta. Acestea sunt instalate automat când instalaţi canalele TV.

1. Când priviți la televizor, apăsați  $\equiv$  LIST.

- Lista de canale este afişată.
- 2. Apăsați **OPTIONS**.

3. Selectați **[Filtru] > [Radio]**, apoi apăsați OK.

4. Selectati un canal radio, apoi apăsați OK.

### Vizionarea utilizând dispozitivele conectate

Înainte de a putea privi la un dispozitiv, conectati dispozitivul la televizor.

#### Selectarea unui dispozitiv cu SURSĂ

- 1. Apăsați **E SOURCE**.
- 2. Selectaţi un dispozitiv, apoi apăsaţi OK.

#### Selectarea unui dispozitiv din meniul Acasă 1. Apăsați **n**.

- 2. Selectați [Sursă], apoi apăsați OK.
- 3. Selectați dispozitivul, apoi apăsați OK.

### Folosiţi setările implicite pentru imagine și sunet

Televizorul dvs. este livrat cu setări de imagine și de sunet predefinite. Puteti aplica aceste setări sau le puteţi personaliza.

#### Selectarea setărilor de imagine preferate 1. În timp ce priviti la televizor apăsati **OPTIONS**

#### 2. Selectati *[Imagine si sunet]* > *[Stil*] imagine], apoi apăsați OK.

3. Selectaţi o opţiune, apoi apăsaţi OK:

- [Personal]: Aplicati setările dvs. de imagine personalizate.
- [Viu]: Setări avansate şi dinamice, ideale pentru vizionarea în timpul zilei.
- [Natural]: Setări naturale ale imaginii.
- [Standard]: Setări implicite care sunt corespunzătoare pentru cele mai multe medii şi cele mai multe tipuri de imagini video.
- [Film]: Setări ideale pentru vizionarea filmelor.
- [Fotografie]: Setări ideale pentru fotografii.
- [Cons. red. energ.]: Setări care conservă cel mai mult energia.

#### Selectarea setărilor de sunet preferate

1. În timp ce priviti la televizor apăsați OPTIONS.

2. Selectati *[Imagine si sunet]* > *[Stil sunet]*, apoi apăsați OK.

3. Selectati o optiune, apoi apăsați OK:

- [Personal]: Aplicati setările de sunet personalizate.
- [Original]: Setările care corespund celor mai multe medii şi tipuri de audio.
- [Film]: Setări ideale pentru vizionarea filmelor.
- [Muzică]: Setări ideale pentru a asculta muzică.
- [Joc]: Setări ideale pentru jocuri.
- [Ştiri]: Setări ideale pentru audio vorbit, precum ştirile.

# Schimbarea formatului imaginii

Puteti modifica formatul imaginii pentru a se potrivi sursei video.

#### 1. Apăsaţi FORMAT.

2. Selectati un format de imagine, apoi apăsati OK.

Formatele de imagine disponibile depind de sursa video.

- [Auto]: Ajustaţi formatul imaginii în functie de sursa de intrare.
- [Super zoom]: Îndepărtează benzile negre de pe părtile laterale ale transmisiilor 4:3. Nu este recomandat pentru HD sau PC.
- [Redimensionare film 16:9]: Modifică formatul 4:3 la 16:9. Nu este recomandat pentru HD sau PC.
- [Ecran lat]: Afişează conţinutul în format ecran lat nealungit. Nu este recomandat pentru HD sau PC.
- [Nescalat]: Asigură un maximum de detalii pentru PC. Disponibil numai când modul PC este selectat în meniul Imagine.
- [4:3]: Afișează formatul clasic 4:3.

# Vizualizarea ghidului de programe

# Ce puteti face

Puteti vizualiza programe de canale și rezumate de programe pentru canale TV digitale cu ajutorul ghidurilor de program oferite de furnizori. Disponibilitatea ghidurilor de programe pe Internet depinde de furnizor.

Nu puteti vizualiza informatiile din ghidul de programe al unui canal dacă:

- clasificarea pentru vârstă a canalului este egală sau mai mare decât clasificarea pentru vârstă setată pe televizorul dvs.
- canalul este blocat.

# De la furnizor

#### Accesarea ghidului de programe de la furnizor

- 1. Apăsați **n**
- 2. Selectati [Ghid TV], apoi apăsati OK.

3. Dacă vizualizaţi ghidul de programe pentru prima dată, urmați instrucțiunile de pe ecran pentru actualizarea ghidului.

#### Personalizarea ghidului de programe de la furnizor

Puteţi personaliza acum informaţiile afişate pentru:

- A vă aminti când începe un program.
- A afişa doar canalele preferate.
- A schimba ziua afişării.

Notă: Opțiunile pot varia în funcție de informaţiile despre program disponibile de la furnizor.

1. În ghidul de programe, apăsaţi OPTIONS.

- 2. Selectați o opțiune, apoi apăsați OK:
- [Actualizare ghid TV]: Actualizează informatiile din ghidul de programe.
- [Modificare zi]: Selectează ziua pentru afişarea ghidului de programe.
- [Căutare după gen]: Caută programe după gen.
- [Toate memento-urile]: Afişează o listă cu toate mementourile de programe.

# Redarea fişierelor multimedia

# Ce puteti face

Puteți reda clipuri video, fotografii, muzică și fişiere text pe televizorul dvs. de la un dispozitiv USB conectat la televizor.

## Redarea fişierelor de pe dispozitivul **USB**

Dacă aveti fișiere cu fotografii, clipuri video sau muzică pe un dispozitiv de stocare USB, puteţi reda fişierele pe televizor.

#### Atentie:

- TP Vision nu este responsabilă dacă dispozitivul de stocare USB nu este acceptat şi nici nu este responsabilă pentru deteriorarea sau pierderea datelor din dispozitiv.
- Nu supraîncărcaţi portul USB. În cazul în care conectaţi un dispozitiv de stocare USB care consumă mai mult de 500 mA, asiguraţi-vă că acesta este conectat la propria sursă externă de alimentare cu energie.

#### Răsfoirea dispozitivului USB

1. Conectati dispozitivul USB la conectorul USB de pe televizor.

2. Apăsați **E SOURCE**, selectați **[USB]** și apoi apăsaţi OK.

3. Selectaţi un fişier din browserul de conținut, apoi apăsați OK pentru a începe redarea.

4. Apăsați Butoane de redare pentru a controla redarea.

#### Sugestie:

 Selectaţi una dintre opţiunile din partea stângă a browserului de continut pentru a filtra fişierele după tip.

#### Pentru a selecta un dispozitiv USB diferit: 1. Apăsați **D** SOURCE, apoi selectați [USB].

2. Selectaţi dispozitivul USB pentru răsfoire şi apăsaţi OK.

# Optiuni de redare

### Vizionare video

Apăsați Butoane pentru navigare pentru a selecta un fisier video, apoi apăsați OKpentru a controla redarea.

- Apăsați **d**entru a ieși din browserul de continut.
- Pentru a căuta înainte sau înapoi, apăsaţi sau . Apăsaţi butonul în mod repetat pentru a comuta între viteze diferite.
- Pentru a opri clipul video, apăsați .

### Opţiuni video

În timpul redării clipului video, apăsaţi OPTIONS, apoi apăsaţi OK pentru a selecta o optiune:

- [Subtitrări]: Selectaţi setările disponibile pentru subtitrări.
- [Limbă subtitrare]: Selectaţi limba pentru subtitrări, dacă este disponibilă.
- [Limbă audio]: Selectați o limbă audio.
- [Repetare]: Selectaţi [Repetare] pentru a reda repetat fişierul video sau [Redare o dată] pentru a reda fişierul video o singură dată.
- [Redare aleatorie activată] / [Redare aleatorie dezactivată]: Activați sau dezactivati redarea aleatorie a fisierelor video.
- [Arată info]: Vizualizați informații despre un material video.

#### Notă:

Pentru a vizualiza informatii despre un clip video (de exemplu, poziție redată, durată, titlu sau dată), selectaţi clipul video şi apăsaţi INFO.

Pentru a ascunde informațiile, apăsați  $\Box$ INFO din nou.

# Română

#### Ascultarea muzicii

Apăsați Butoane pentru navigare pentru a selecta o piesă muzicală, apoi apăsați OK pentru a controla redarea.

- Apăsați **d**i pentru a ieși din browserul de continut.
- Pentru a căuta înainte sau înapoi, apăsați **> sau 44**. Apăsați în mod repetat pentru a comuta între viteze diferite.
- Pentru a opri muzica, apăsați .

#### Opţiuni pentru muzică

În timpul redării muzicii, apăsaţi OPTIONS, apoi apăsați OK pentru a selecta o opțiune:

- [Repetare]: Selectaţi [Repetare] pentru a reda o piesă sau un album în mod repetat sau selectați [Redare o dată] pentru a reda o piesă o singură dată.
- [Redare aleatorie activată] / [Redare aleatorie dezactivată]: Activează sau dezactivează redarea aleatorie a pieselor.
- [Arată info]: Vizualizaţi informaţii despre o melodie.

#### Notă:

Pentru a vizualiza informatii despre o melodie (de exemplu, titlul, artistul, durata), selectati melodia, apoi apăsați **III INFO**. Pentru a ascunde informațiile, apăsați  $\square$ INFO din nou.

#### Vizualizarea imaginilor

Apăsați Butoane pentru navigare pentru a selecta o imagine, apoi apăsați OK pentru a începe prezentarea de diapozitive.

- Apăsaţi Butoane pentru navigare pentru a căuta o imagine.
- Apăsați **n** pentru a ieși din browserul de continut.

#### Optiuni prezentare de diapozitive

În timpul redării unei prezentări de diapozitive, apăsați OPTIONS, apoi apăsați OK pentru a selecta o optiune:

- [Frecvenţă prezentare diapoz]: Selectează timpul de afişare pentru fiecare imagine din prezentarea de diapozitive.
- [Tranziţii prezent diapozitive]: Selectează trecerea de la o imagine la următoarea.
- [Repetare]: Selectaţi [Repetare] pentru a viziona o expunere de diapozitive în mod repetat sau [Redare o dată] pentru a o viziona o singură dată.
- [Redare aleatorie activată] /[Redare aleatorie dezactivată]: Activează sau dezactivează afişarea aleatorie a imaginilor în prezentarea de diapozitive.
- [Rotire imagine]: Roteşte imaginea.
- [Arată info]: Vizualizați informații despre o imagine.

#### Notă:

Pentru a vizualiza informații despre o imagine (de exemplu, titlul, albumul, data, dimensiunea fişierului sau numele imaginii următoare), selectați imaginea și apăsați  $\Box$ INFO.

Pentru a ascunde informațiile, apăsați  $\Box$ INFO din nou.

# 3 Utilizarea capacităţilor avansate ale televizorului

# Vizualizare Teletext

## Selectarea unei pagini

În timp ce vizionaţi canalele care transmit teletextul, puteţi vizualiza teletextul.

1. Selectaţi un canal care transmite teletext, apoi apăsaţi TEXT.

2. Selectaţi o pagină folosind una dintre aceste metode:

- Introduceţi numărul paginii folosind Butoane numerice.
- Apăsați CH + / CH pentru a vizualiza pagina următoare sau anterioară.
- Apăsați **Butoane colorate** pentru a selecta un element codificat prin culori.

# Opţiuni Teletext

1. În timp ce vizualizaţi teletextul, apăsaţi OPTIONS.

2. Selectati o optiune:

- [Îngheţare pagină] / [Dezgheţare pagină]: Îngheaţă sau dezgheaţă pagina curentă.
- [Ecran dublu] / [Ecran mare]: Activează sau dezactivează teletextul pe ecran dublu. Ecranul dublu afişează atât canalul curent, cât şi transmisia teletextului pe două jumătăți ale ecranului televizorului.
	- [Imagine ansamblu T.O.P.]:Transmisiunile teletext de tip T.O.P. (Tabel de pagini) vă permit să vă deplasati direct de la un subiect la altul, fără a mai introduce numerele de pagină.
- [Mărire] / [Vizion. normală]: Măreşte pagina. Apăsați Butoane pentru navigare pentru a vă deplasa pe vizualizarea mărită.
- **[Afisare]**: Ascunde sau afisează informatiile ascunse de pe o pagină, precum soluţiile la ghicitori sau puzzle.
- [Ciclare subpagini]: Dacă sunt disponibile subpagini, fiecare subpagină este afişată automat.
- [Limbă]: Comută la un grup diferit de limbi pentru afişarea corectă a diferitelor seturi de caractere.
- [Teletext 2.5]: Vizualizează teletextul cu mai multe culori şi grafică mai bună decât în modul normal. Dacă Teletextul 2.5 este transmis de un canal, atunci este activat în mod prestabilit.

# Limba pentru Teletext

Pentru canalele TV digitale în care furnizorii oferă limbi diferite pentru teletext, puteți selecta limba principală şi secundară preferată.

- 1. Apăsați $\hat{\mathbf{m}}$
- 2. Selectați [Configurare] > [Setări canal].
- 3. Selectați [Limbi] > [Teletext Principal]
- sau **[Teletext Secundar]**.

#### 4. Selectați o limbă, apoi apăsați OK.

### Subpagini

Dacă pagina de teletext contine câteva subpagini, puteți vizualiza pe rând fiecare subpagină. Aceste subpagini sunt afişate pe o bară, lângă numărul paginii principale.

Apăsați **d** sau **p** pentru a le selecta .

# Setarea blocărilor și cronometrelor

## Ceas

Puteti afisa un ceas pe televizor. Ceasul afişează ora care este difuzată de operatorul dvs. de servicii TV.

#### Afişează ceasul la televizor

1. În timp ce priviti la televizor apăsați OPTIONS.

2. Selectați [Ceas], apoi apăsați OK. Ceasul este afisat în coltul din dreapta sus al ecranului televizorului.

#### Schimbarea modului ceasului

Puteti modifica modul ceasului la automat sau manual. În mod implicit, acesta este setat la modul automat care îl sincronizează automat la Timpul universal (UTC). Dacă televizorul dvs. nu poate primi transmisii UTC, modificati modul ceas la [Manual].

1. Când priviti la televizor, apăsați  $\hat{\mathbf{\pi}}$ .

2. Selectați [Configurare] > [Setări TV] > [Setări generale].

3. Selectați [Ceas] > [Mod ceas auto]. 4. Selectați [Automat], [Manual] sau [În

funcție de țară], apoi apăsați OK.

#### Schimbati fusul orar\*

În tările cu transmisie de date privind timpul, puteți schimba fusul orar dacă selectați **[Mod**]

ceas auto] > [Automat] sau [În funcţie de ţară].

1. În meniul [Ceas] selectați [Fus orar]. 2. Selectaţi fusul dvs. orar, apoi apăsaţi OK.

# Setare econom timp de zi\*

În tările cu transmisie de date privind timpul, puteti activa sau dezactiva economul pe timp de zi dacă selectați [Mod ceas auto] > [Automat] sau [În funcție de țară].

1. În meniul [Ceas] selectaţi [Ora de vară]. 2. Selectați [Durată standard] sau [Ora de vară], apoi apăsați OK.

Setarea manuală a ceasului televizorului Puteţi seta manual data şi ora. Înainte de a începe, setaţi modul ceasului la [Manual].

#### 1. În meniul [Ceas], selectați [Dată] sau [Oră] apoi apăsați OK.

2. Setați ora sau data cu **Butoane pentru** navigare.

3. Selectați [Finalizat], apoi apăsați OK.

\* Disponibil doar în anumite ţări.

## Cronometru oprire

Puteti comuta televizorul la modul standby după un timp specificat. Pe durata cronometrării la timpul specificat, puteți opri televizorul mai devreme sau puteti reseta cronometrul de oprire.

1. Apăsați **n** 

2. Selectaţi [Configurare] > [Setări TV] > [Setări generale] > [Temporizator somn].

3. Selectati durata cronometrului de oprire. Cronometrul de oprire poate fi setat până la 180 de minute. Pentru a opri cronometrul de oprire, setati-l la zero minute.

4. Apăsați **OK** pentru a activa cronometrul de oprire. După timpul specificat, televizorul comută la modul standby.

### <span id="page-16-0"></span>Blocare pentru copii

Pentru a proteja copiii de programele TV nepotrivite, puteţi bloca televizorul sau programele interzise minorilor.

#### Pentru a seta sau schimba codul de blocare pentru copii

1. Apăsați **fi**.

2. Selectaţi [Configurare] > [Setări canal] > [Blocare pt. copii].

3. Selectați [Setare cod] sau [Modificare cod].

4. introduceţi codul cu Butoane numerice.

Sfat: Dacă accesați canalele din lista de canale, vi se solicită să introduceţi codul de blocare. Dacă ați uitat codul, introduceți "8888" pentru a suprascrie orice cod existent.

#### Blocare sau deblocare canale

1. În meniul de blocare pentru copii, selectaţi [Blocare canal].

2. Introduceti codul de blocare pentru copii cu Butoane numerice.

3. Selectati canalele care trebuie blocate sau deblocate. Reporniţi televizorul pentru a activa blocarea.

#### Notă:

Dacă accesaţi canalele din lista de canale, vi se solicită să introduceți codul de blocare.

### Restricţii minori

Puteti seta televizorul să redea numai programele cu clasificarea pentru vârstă mai mică decât vârsta copilului dvs. Această restrictie se aplică numai canalelor digitale de la emitătorii care își clasifică programele în functie de vârstă.

1. Apăsați **n** 

2. Selectați [Configurare] > [Setări canal].

3. Selectaţi [Blocare pt. copii] > [Restricţii minori].

Vi se solicită să introduceţi codul de blocare pentru copii.

4. Introduceţi codul de blocare pentru copii cu Butoane numerice.

5. Selectati o clasificare pentru vârstă, apoi apăsaţi OK.

Sunt blocate toate programele care depăşesc clasificarea pentru vârstă selectată.

Pentru informatii privind codurile de blocare pentru copii, consultați Utilizarea

capacităților avansate ale televizorului > Setarea blocărilor şi cronometrelor >

Blocare pentru copii (Pagina [17\)](#page-16-0).

# 4 Schimbarea setărilor televizorului

# Imagine şi sunet

### Setări imagine

Puteti modifica setările în meniul Imagine.

- 1. Apăsați **n**
- 2. Selectați [Configurare] > [Setări TV] > [Imagine], apoi apăsaţi OK.

3. Selectati o setare pe care doriti să o modificaţi, apoi apăsaţi OK.

- [Stil imagine]: Selectează o setare predefinită pentru imagine.
- [Restabilire stil]: Restabileşte setarea de imagine predefinită pe care ati selectat-o ultima dată.
- [Contrast lumină de fundal]: Reglează luminozitatea fundalului afişajului.
- [Culoare]: Reglează saturaţia culorilor imaginii.
- [Claritate]: Reglează claritatea imaginii.
- [Reducere zgomot]: Selectează valoarea de reducere a zgomotului pentru imagine.
- [Reducere artefact MPEG]: Uniformizează tranzițiile și neclaritatea în imaginea digitală.

 [Digital Crystal Clear]: Reglează fin fiecare pixel pentru a se potrivi cu pixelii din jur şi a produce o imagine luminoasă, de înaltă definiție.

- [Claritate avans.]: Activează claritatea superioară, în special pe liniile şi contururile din imagine

- [Contrast dinamic]: Sporeşte dinamic detaliile din zonele întunecate, medii şi luminoase ale imaginii.

- [Retroilumin. din.]: Selectează un nivel pentru lumina de fundal pentru optimizarea consumului dinamic de energie şi a contrastului imaginii.

- [Îmbun. culoare]: Sporeşte dinamic strălucirea şi detaliile culorilor.

 [Avansat]: Accesează setările avansate, cum ar fi setările pentru gamma, tentă şi contrast video.

- [Gama]: Reglează setarea non-liniară pentru iluminarea şi contrastul imaginii.

- [Nuanţă]: Modifică balansul de culori. - **[Nuantă person]**: Particularizează setarea pentru balansul de culori. Disponibil numai dacă [Nuantă] >

[Personalizat] este selectat

- [Contrast video]: Reglează contrastul video.

- [Luminozitate]: Reglează luminozitatea ecranului.

- [Joc sau calculator]: Atunci când vizualizati continut de la o consolă de jocuri conectată, selectați [Joc] pentru a aplica setările jocului. Atunci când un computer este conectat prin HDMI, selectați [Computer].
- [Format şi margini]: Accesează setările avansate pentru a controla formatul de afişare a imaginii.

 - [Format imagine]: Modifică formatul imaginii.

 - [Margini ecran]: Modifică dimensiunea imaginii.

 - [Schimbare imagine]: Dacă este disponibil, schimbă poziția imaginii.

## Setări de sunet

Puteți modifica setările în meniul Sunet.

1. Apăsați $\bigstar$ 

2. Selectați [Configurare] > [Setări TV] > [Sunet], apoi apăsați OK.

3. Selectati o setare pe care doriti să o modificaţi, apoi apăsaţi OK.

- [Stil sunet]: Accesează setări de sunet predefinite.
- [Restabilire stil]: Restabileşte setarea de sunet predefinită pe care ati selectat-o ultima dată.
- [Bas]: Reglează nivelul sunetelor joase pentru boxe şi căşti.
- [Sunete înalte]: Reglează nivelul sunetelor înalte pentru boxe şi căşti.
- [Mod surround]: Selectează un mod de sunet surround pentru a îmbunătăți experienta audio.
- [Volum căşti]: Reglează volumul căştilor.
- [Avansat]: Accesează setări avansate pentru îmbunătăţirea experienţei audio. - [Uniformizare auto a volumului]: Permite reducerea schimbărilor bruşte de volum, de exemplu, la comutarea între canale.

- [Difuzoare TV]: Selectează boxele preferate pentru a reda audio în flux de la televizor. Consultati Conectarea televizorului > Configurarea dispozitivelor EasyLink > Selectarea ieșirii pentru boxă (Pagin[a 36\)](#page-35-0).

- [Clear Sound]: Îmbunătăţeşte calitatea sunetului.

- [Format ieşire audio]: Selectează tipul de ieşire audio prin conectorul de ieşire audio digital. Selectați între [Multicanal] şi [Stereo].

- [HDMI 1 - ARC]: Activează ieşirea audio de la dispozitivul compatibil ARC conectat la conectorul HDMI 1.

 - [Întârz. ieşire audio]: Sincronizează automat imaginea de pe televizor cu semnalul audio de la un sistem home theater conectat. Nu este necesar să folosiţi această setare atunci când conectaţi televizorul la un sistem Philips home theater.

- [Offset ieşire audio]: Reglează setarea pentru decalarea ieşirii audio. Opţiune disponibilă dacă se activează [Întârz. ieşire audio].

## Format audio

Dacă un emiţător de canale TV analogice transmite semnalul audio în mai multe formate, puteti selecta un format audio.

- 1. Apăsați **n**
- 2. Selectați [Configurare] > [Setări canal] > [Mono/Stereo].

3. Selectati o setare, apoi apăsați OK.

## Resetarea imaginii şi a sunetului

Puteți restabili setările implicite de imagine și de sunet, în timp ce setările de instalare a canalelor rămân neschimbate.

1. Când priviti la televizor, apăsați **fi**.

2. Selectați [Configurare] > [Setări TV] > [Setări generale] > [Setări fabrică], apoi apăsati OK.

3. Selectaţi [OK], apoi apăsaţi OK.

Toate setările televizorului (cu exceptia setărilor canalelor) sunt resetate la setările implicite din fabrică.

# Canale

### Instalare automată

<span id="page-20-0"></span>Atunci când televizorul a fost pornit pentru prima dată, s-a efectuat o instalare completă a canalelor.

Pentru a schimba limba şi ţara şi pentru a reinstala toate canalele TV disponibile, puteţi executa din nou această instalare completă.

#### Iniţierea instalării

Notă: Dacă vi se solicită să introduceti un cod, introduceti "8888".

1. Apăsați **n** 

2. Selectați [Configurare] > [Căutare canale]

- > [Reinstalare canale], apoi apăsaţi OK.
- 3. Selectaţi ţara, apoi apăsaţi OK.
- 4. Selectati reteaua, apoi apăsați OK:
- [Antenă (DVB-T)]: Accesaţii transmisiuni gratuite prin antenă.
- [Cablu (DVB-C)]: Accesaţii transmisiuni prin cablu.

5. Urmaţi instrucţiunile afişate pe ecran pentru a selecta alte optiuni, dacă este cazul. Meniul de start pentru căutarea de canale este afişat.

6. Selectaţi [Start], apoi apăsaţi OK.

7. După finalizarea căutării canalelor, selectați [Terminare], apoi apăsaţi OK.

Sfat: Apăsați **E LIST** pentru a vedea lista de canale.

Notă: Când sunt găsite canale digitale TV, este posibil ca lista canalelor instalate să afişeze numere goale de canale. Puteţi redenumi aceste canale.

### Instalare canale analogice

Puteţi căuta şi stoca unul câte unul canalele TV analogice.

#### Pasul 1: Selectaţi sistemul dvs.

Notă: Săriți acest pas dacă setările dvs. de sistem sunt corecte.

- 1. Când priviti la televizor, apăsați  $\hat{\mathbf{r}}$ .
- 2. Selectați [Configurare] > [Setări canal] > [Instalare canal].
- 3. Selectati **[Analog: Instalare manuală]** > [Sistem], apoi apăsați OK.

4. Selectaţi sistemul pentru ţara sau regiunea dvs., apoi apăsati OK.

#### Pasul 2: Căutați și stocați noi canale TV

1. În timp ce priviți la televizor apăsați  $\bigstar$ .

2. Selectați [Configurare] > [Setări canal] > [Instalare canal].

3. Selectați [Analog: Instalare manuală] > [Căutare canal], apoi apăsaţi OK.

4. Găsiţi canalul:

- Dacă știți frecvența canalului, introduceti-o cu ajutorul **Butoane** pentru navigare sau Butoane numerice.
- Dacă nu știți frecvența canalului, căutați următoarea frecventă care are semnal puternic. Selectați [Căutare], apoi apăsati OK.

5. După ce aţi găsit canalul corect, selectaţi [Finalizat], apoi apăsaţi OK.

6. Selectaţi [Stoc drept canal nou], apoi apăsaţi OK pentru a stoca noul canal TV.

Notă: Dacă receptia este slabă, repozitionați antena şi repetaţi procedura.

# Instalare canale digitale

Dacă știți frecvența canalelor pe care doriți să le instalați, puteți căuta și stoca unul câte unul canalele digitale. Pentru cele mai bune rezultate, contactaţi furnizorul de servicii.

1. Apăsați **n** 

2. Selectați [Configurare] > [Setări canal] > [Instalare canal].

3. Selectati *[Digital: Reception test]* > [Căutare canal], apoi apăsați OK.

4. Apăsați **Butoane numerice** pentru a introduce frecventa canalului.

5. Selectaţi [Căutare], apoi apăsaţi OK.

6. Atunci când este găsit canalul, selectaţi [Stocare], apoi apăsați OK.

# Reglarea fină a canalelor analogice

Dacă recepţia unui canal TV analogic este slabă, puteți regla fin canalul TV.

- 1. Apăsați **n**
- 2. Selectaţi [Configurare] > [Setări canal] > [Instalare canal].
- 3. Selectaţi [Analog: Instalare manuală] > [Acordare fină], apoi apăsați OK.

4. Apăsați sau v pentru a regla fin canalul.

5. După ce ați selectat frecventa corectă a canalului, selectați [Finalizat], apoi apăsați OK.

6. Selectaţi o opţiune, apoi apăsaţi OK.

- [Memorare canal curent]: Stochează canalul sub numărul canalului curent.
- [Stoc drept canal nou]: Stochează canalul sub un număr nou de canal.

# Actualizare listă canale

Atunci când televizorul a fost pornit pentru prima dată, s-a efectuat o instalare completă a canalelor. În mod implicit, unde există modificări la aceste liste de canale, televizorul le actualizează automat. De asemenea, puteţi dezactiva actualizarea automată sau puteţi actualiza manual canalele.

Notă: Dacă vi se solicită să introduceți un cod, introduceti "8888".

#### Actualizare automată

Pentru adăugarea sau eliminarea automată a canalelor digitale, lăsati televizorul în modul standby. Televizorul actualizează zilnic canalele şi stochează zilnic noile canale. Canalele goale sunt eliminate din lista canalelor.

#### Dezactivarea mesajului de actualizare a canalelor

Dacă se efectuează o actualizare a canalelor, se afişează un mesaj la pornire. Puteţi dezactiva acest mesaj.

1. Apăsați **n** 

2. Selectați [Configurare] > [Setări canal].

- 3. Selectaţi [Instalare canal] > [Mesaj actualizare canal].
- 4. Selectați **[Oprit]**, apoi apăsați **OK**.

# Dezactivarea actualizărilor automate În meniul *[Instalare canal]*, selectați

# [Actualizare automată canal] > [Oprit].

- Actualizarea manuală a canalelor
- 1. Apăsați **n**
- 2. Selectați [Configurare] > [Căutare canale]
- > [Actualizare canale], apoi apăsați OK.

3. Pentru a actualiza canalele, urmati instrucţiunile de pe ecran.

## Copierea canalelor

ATENŢIE: Această caracteristică este desemnată furnizorilor şi personalului de service.

Puteţi copia listele de canale de la un televizor Philips TV la altul printr-un dispozitiv de stocare USB. Nu este nevoie să căutați canalele sau să le instalați din nou pe al doilea televizor. Fişierul cu lista de canale este suficient de mic pentru a se potrivi oricărui dispozitiv de stocare USB.

#### De ce aveti nevoie?

Două televizoare Philips care au aceste proprietăţi:

- Aceeaşi setare a ţării
- Acelaşi interval al anului
- Acelaşi tip de DVB aşa cum este indicat prin sufixul (H, K, T, D/00) din denumirea modelului
- Acelaşi tip de hardware care este indicat de eticheta de pe spatele televizorului. De exemplu: TPM10.1E LA.
- Versiuni de software compatibile

Notă: Dacă vi se solicită să introduceţi un cod, introduceți "8888".

#### Pasul 1: Verificați setarea țării

1. Porniţi primul televizor (cu canalele pe care doriti să le copiati pe cel de-al doilea televizor).

- 2. Apăsați **fi**.
- 3. Selectați [Configurare] > [Căutare canale]
- > [Reinstalare canale], apoi apăsaţi OK.

Meniul pentru ţară va fi afişat.

- 4. Observati setarea curentă.
- 5. Apăsați **D**.
- 6. Apăsaţi [Anulare] pentru a ieşi.

#### Pasul 2: Copierea listei de canale pe dispozitivul USB

1. Conectati un dispozitiv USB de stocare la primul televizor (cu canalele instalate).

2. Apăsați **n** 

3. Selectaţi [Configurare] > [Setări canal].

4. Selectaţi [Instalare canal] > [Copiere listă canale] > [Copiere pe USB], apoi apăsați OK.

Lista de canale este copiată pe dispozitivul de stocare USB.

5. Deconectati dispozitivul USB de stocare.

#### Pasul 3: Copiaţi canalele pe un televizor fără canale instalate

1. Porniti cel de-al doilea televizor, pe care doriti să copiați lista de canale.

Începe instalarea iniţială.

2. Urmati instructiunile de pe ecran și selectati aceeasi tară ca și cea a televizorului a cărei listă de canale doriţi să le copiaţi.

3. Săriti peste căutarea canalelor.

4. Conectati dispozitivul USB de stocare.

- 5. Apăsați **fi**.
- 6. Selectati [Configurare] > [Setări canal].

7. Selectaţi [Instalare canal] > [Copiere listă

canale] > [Copiere pe TV], apoi apăsați OK. Lista de canale este copiată pe televizor. 8. Deconectati dispozitivul USB de stocare.

#### Pasul 3: Copiaţi canalele pe un televizor cu canale preinstalate

1. Porniti cel de-al doilea televizor, pe care doriți să copiați lista de canale.

2. Apăsați $\hat{\mathbf{m}}$ 

3. Selectați [Configurare] > [Căutare canale]

> [Reinstalare canale], apoi apăsați OK.

Meniul pentru țară va fi afișat.

4. Asiguraţi-vă că setarea ţării este aceeaşi cu cea a primului televizor.

5. Apăsați **D**.

6. Apăsaţi [Anulare] pentru a ieşi.

7. Dacă setarea tării este diferită, reinstalați cel de-al doilea televizor pentru a se potrivi setării ţării de pe primul televizor. Consultaţi Schimbarea setărilor televizorului >

Resetare totală (Pagin[a 26\)](#page-25-0).

8. Conectaţi dispozitivul USB de stocare la cel de-al doilea televizor.

9. Apăsați **n** 

10. Selectați **[Configurare] > [Setări canal]**.

11. Selectați [Instalare canal] > [Copiere listă canale] > [Copiere pe TV], apoi apăsaţi OK.

Lista de canale este copiată pe cel de-al doilea televizor.

12. Deconectaţi dispozitivul USB de stocare.

# Setările limbii

## Limbă meniu

- <span id="page-22-0"></span>1. Când priviti la televizor, apăsați **fi**.
- 2. Selectați [Configurare] > [Setări TV] >

[Setări generale] > [Limbă meniu].

3. Selectati o limbă meniu din listă, apoi apăsaţi OK.

## Limbă audio

În cazul în care canalul TV transmite mai multe limbi audio sau limbi audio duble, puteţi selecta limba audio preferată.

1. Când priviţi la televizor, apăsaţi **OPTIONS** 

2. Pentru canale digitale, selectați [Limbă audio]. Pentru canale analogice, selectați [Dual I-II]. Apăsaţi OK pentru a confirma selectia

3. Selectaţi din limbile disponibile, apoi apăsati OK.

Puteti seta limbile principală și secundară preferate pentru a le asculta atunci când sunt disponibile.

1. Când priviți la televizor, apăsați **fi**.

2. Selectați [Configurare] > [Setări canal] > [Limbi].

3. Selectați *[Limbă audio principală]* sau [Limbă audio secundară] şi alegeţi dintre limbile disponibile.

4. Apăsaţi OK pentru a confirma.

## Subtitrările pe canalele analogice

1. În timp ce vizionaţi un canal TV analogic, apăsati TEXT.

2. Introduceti numărul din trei cifre al paginii de subtitrări, de obicei "888".

Dacă sunt disponibile, subtitrările sunt activate.

### Subtitrările pe canalele digitale

1. În timp ce vizionati un canal TV digital, apăsati OPTIONS.

2. Selectați [Subtitrări], apoi apăsați OK. 3. Selectați [Subtitrare oprită], [Subtitr. pornită] sau [Automat], apoi apăsați OK.

# Limbă subtitrare

Atunci când este disponibilă, puteţi schimba limba de subtitrare pentru canalele digitale.

1. Când priviti la televizor, apăsați OPTIONS. 2. Selectați *[Limbă subtitrare]*, apoi alegeți una dintre limbile disponibile şi apăsaţi OK. Limba de subtitrare este modificată pentru canalul respectiv.

Puteți seta limbile principală și secundară preferate pentru a le afişa atunci când sunt disponibile.

1. Când priviti la televizor, apăsați **n**.

2. Selectați [Configurare] > [Setări canal] > [Limbi].

3. Selectați [Limbă subtitrare principală] sau [Limbă subtitrare secundară] și alegeți

dintre limbile disponibile.

4. Apăsați **OK** pentru a confirma.

# Alte setări

### Varianta demo a televizorului

Puteti viziona o demonstratie pentru a afla mai multe despre caracteristicile de pe acest televizor.

1. Când priviti la televizor, apăsați **n**.

2. Selectaţi [Configurare] > [Vizion. demo], apoi apăsaţi OK.

3. Selectați o demonstrație, apoi apăsați OK.

### <span id="page-23-1"></span>Mod acasă

Anumite setări TV pot fi nedisponibile în modul Magazin. Pentru a vă asigura că se aplică setările corecte ale televizorului, setați televizorul pe modul Acasă.

- 1. Când priviti la televizor, apăsați **n**.
- 2. Selectati *[Configurare]*, apoi apăsați OK.
- 3. Selectați [Setări TV] > [Setări generale]
- > [Locatie].

4. Selectați [Acasă] sau [Magazin], apoi apăsati OK.

5. Reporniţi televizorul.

# Actualizarea software-ului

#### Verificare versiune

- <span id="page-23-0"></span>1. Apăsați **n.**
- 2. Selectați [Configurare] > [Setări software]

> [Informaţii despre progr. Curent], apoi apăsati OK.

Versiunea curentă de software este afişată.

Atentie: Nu instalati o versiune de software inferioară celei curente instalate pe produsul dumneavoastră. TP Vision nu este responsabil şi nu poate fi considerat responsabil pentru problemele cauzate de o reducere la o versiune inferioară a software-ului.

Actualizati software-ul folosind una dintre aceste metode:

- actualizare cu dispozitivul de stocare USB
- actualizare din transmisiunea digitală

# Actualizarea cu USB

#### De ce aveti nevoie?

- Un dispozitiv de stocare USB care are un spaţiu de stocare de cel puţin 256 megaocteti, care este formatat FAT sau DOS și care are protecția la scriere dezactivată.
- Acces la un calculator cu un conector USB şi acces la Internet.
- Un program de arhivare a fişierelor care acceptă formatul de fişier ZIP: de exemplu, WinZip® pentru Microsoft® Windows® sau StuffIt® pentru Macintosh®

Notă: Nu utilizaţi o unitate hard disk USB.

#### Descărcarea celui mai recent software

1. Conectati unitatea flash la computer.

2. Pe computer, lansaţi un browser precum Internet Explorer® sau Safari® și accesati [www.philips.com/support](http://www.philips.com/support).

3. Găsiti televizorul dvs. și localizați software-ul şi driverele disponibile pentru televizor. Upgrade-ul de software este disponibil sub formă de fişier comprimat  $(*.zip).$ 

4. Dacă versiunea de software este superioară versiunii de pe televizor, faceţi clic pe linkul de upgrade de software.

5. Acceptaţi acordul de licenţă şi descărcaţi fişierul ZIP pe unitatea flash USB.

Notă: Anumite browsere de Internet precum Mozilla® Firefox® sau Google® Chrome® ar putea descărca fişierul ZIP direct pe computer. În acest caz, copiaţi fişierul pe unitatea flash USB.

6. Pentru Internet Explorer: Folosind un program de arhivare a fişierelor, extrageţi autorun.upg din fişierul ZIP descărcat. Nu copiaţi sau plasaţi fişierul extras într-un folder.

6. Pentru Safari: La terminarea descărcării, autorun.upg este extras automat din fişierul ZIP pe computer. Copiaţi fişierul pe unitatea flash USB. Nu copiati sau plasati fisierul într-un folder.

7. Scoateţi şi deconectaţi unitatea flash USB de la computer.

#### Actualizarea software-ului televizorului

#### Atentie:

- Nu opriţi televizorul şi nu îndepărtaţi unitatea flash USB în timpul upgrade-ului de software.
- Dacă se produce o pană de curent în timpul upgrade-ului, nu îndepărtați unitatea flash USB din televizor. Televizorul va continua upgrade-ul imediat ce se reia alimentarea cu curent.
- Dacă în timpul upgrade-ului apare o eroare, reluaţi procedura de upgrade de la început. Dacă eroarea reapare, contactaţi Departamentul Philips de relatii cu publicul.

1. Îndepărtaţi toate dispozitivele USB, cum ar fi adaptorul Wi-Fi, din televizor, apoi porniţi televizorul.

2. Conectati unitatea flash USB la televizor. Upgrade-ul de software începe automat. Upgrade-ul este terminat când pe ecran apare un mesaj de notificare.

3. Înainte de a reporni televizorul, deconectati unitatea flash USB de la acesta.

4. Apăsați <sup>d</sup> pe telecomandă. Nu apăsați d de mai multe ori.

Televizorul se opreşte, apoi reporneşte. Upgrade-ul este finalizat.

5. Pentru a preveni actualizările accidentale ale software-ului televizorului, reconectaţi unitatea flash USB la computer şi ştergeţi autorun.upg.

# Actualizare din transmisiunea digitală

Dacă sunt disponibile, televizorul dvs. poate primi actualizări ale software-ului prin intermediul transmisiilor digitale. Când se primeşte o actualizare a software-ului, vi se solicită să actualizați software-ul. Vă recomandăm cu tărie să actualizați software-ul când vi se cere acest lucru.

Urmati instructiunile de pe ecran.

Dacă nu actualizați software-ul televizorului la primirea actualizării, vi se va cere să salvaţi fişierul de actualizare. Pentru a actualiza ulterior software-ul:

1. Apăsați **n** 

2. Selectaţi [Configurare] > [Setări software]

> [Actualiz. locale].

3. Selectaţi fişierul descărcat şi urmaţi instructiunile de pe ecran pentru a finaliza actualizarea.

# Resetare totală

<span id="page-25-0"></span>Puteţi reseta toate setările de imagine şi de sunet și puteți reinstala toate canalele TV pe televizorul dvs.

```
1. Apăsați fi.
```

```
2. Selectați [Configurare] > [Setări TV] >
[Setări generale] > [Reinstalare TV], apoi 
apăsaţi OK.
```
3. Urmati instructiunile de pe ecran.

# Română

# 5 Conectarea televizorului

# Despre cabluri

# Calitatea cablului

Înainte de a conecta dispozitive la televizorul dys., verificati conectorii disponibili de pe dispozitiv. Conectaţi dispozitivul la televizor cu conexiunea de cea mai bună calitate disponibilă. Conectorii de bună calitate transferă mai bine imaginea şi sunetul.

Conexiunile indicate în prezentul manual de utilizare sunt numai recomandări. Alte soluții sunt posibile. Pentru mai multe exemple, accesati

#### [http://www.connectivityguide.philips.com](http://www.connectivityguide.philips.com/).

Sfat: Dacă dispozitivul are numai conectori compuşi sau RCA, utilizaţi un cablu (CVBS) compus pentru a conecta dispozitivul la conectorul CVBS/Y de pe televizor.

# HDMI

<span id="page-26-0"></span>O conexiune HDMI are cea mai bună calitate a imaginii şi a sunetului.

- Un cablu HDMI combină semnalele video și audio. Conectați HDMI pentru semnale TV de înaltă definiție (HD) și pentru a activa EasyLink.
- Un conector HDMI Audio Return Channel (ARC) permite trimiterea ieşirii audio a televizorului la un dispozitiv compatibil HDMI ARC.

Conectati cablurile HDMI mai scurte de 5 metri/16,4 picioare.

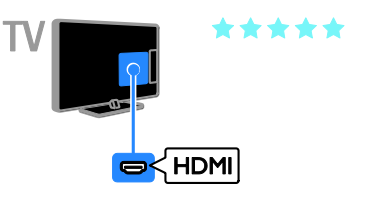

# SCART

O conexiune SCART combină semnalele video şi audio.

Conectorii SCART pot primi semnale video RGB dar nu pot primi semnale TV de înaltă definitie (HD).

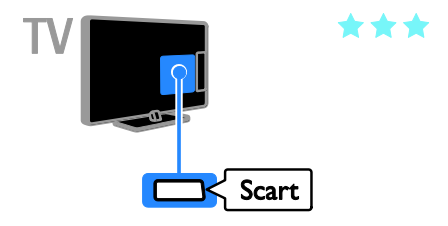

# VGA

#### Numai pentru anumite seturi.

Puteti conecta VGA pentru a afisa continutul PC-ului pe televizor.

VGA transmite numai semnale video. Pentru sunet, conectati, de asemenea, la AUDIO IN.

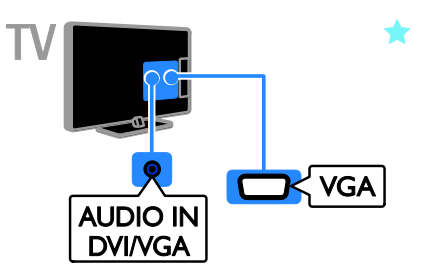

# Conectare antenă

Conectati antena la televizor.

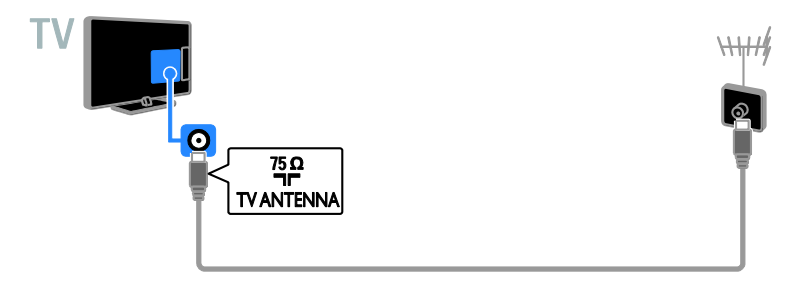

# Conectarea dispozitivelor

# Player de discuri Blu-ray sau DVD

<span id="page-27-0"></span>Conectaţi playerul de discuri la televizor cu ajutorul unui cablu HDMI.

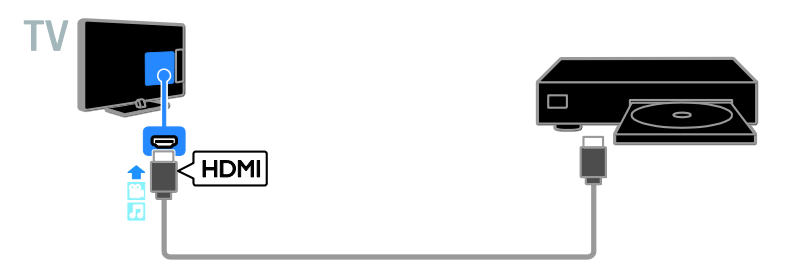

# Receptor TV

Conectaţi la televizor receptorul TV digital cu ajutorul unui cablu de antenă.

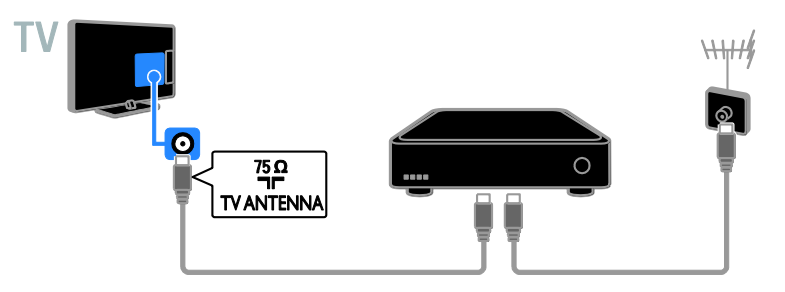

Conectaţi la televizor receptorul TV digital cu ajutorul unui cablu HDMI.

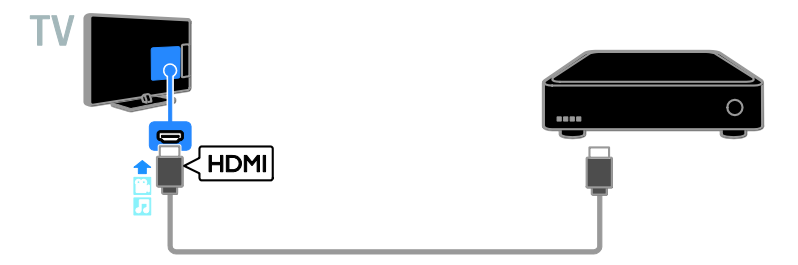

Conectaţi la televizor receptorul TV digital cu ajutorul unui cablu SCART.

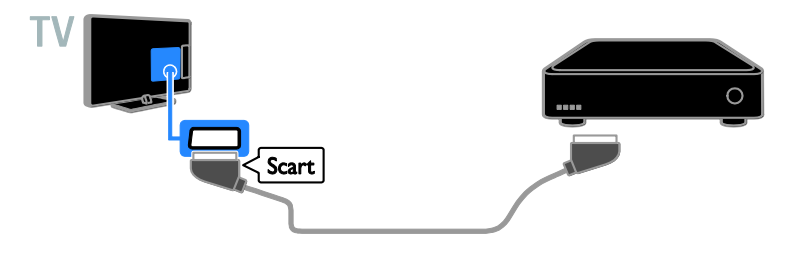

# Video recorder

Conectaţi recorder-ul la televizor cu ajutorul unui cablu de antenă.

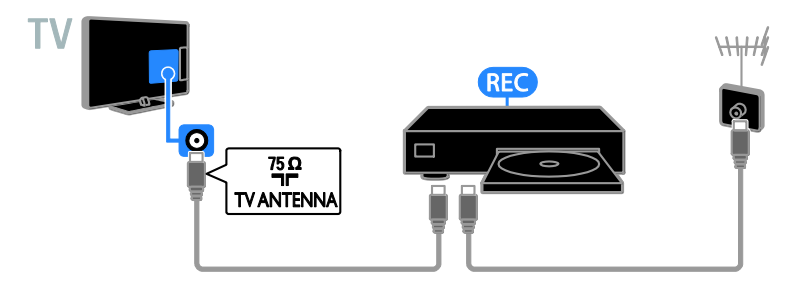

Conectaţi recorder-ul la televizor cu ajutorul unui cablu HDMI.

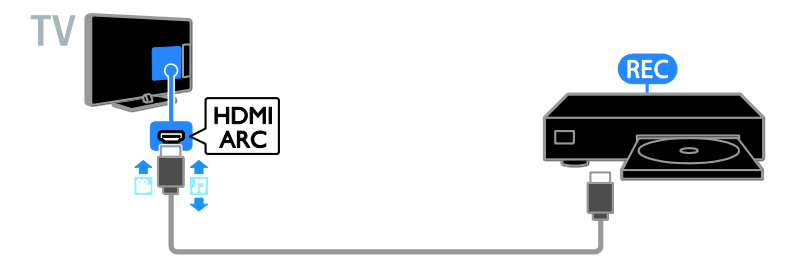

Conectaţi recorder-ul la televizor cu ajutorul unui cablu SCART.

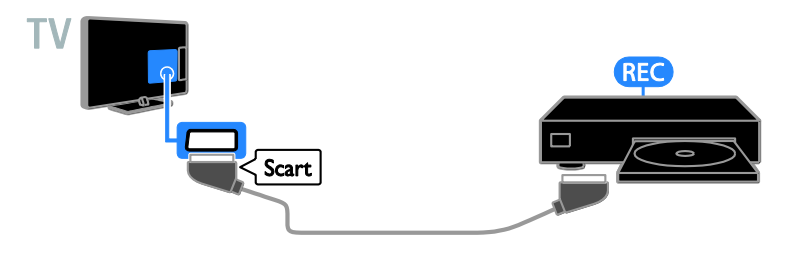

# Consolă jocuri

Conectaţi consola de jocuri la televizor cu ajutorul unui cablu HDMI.

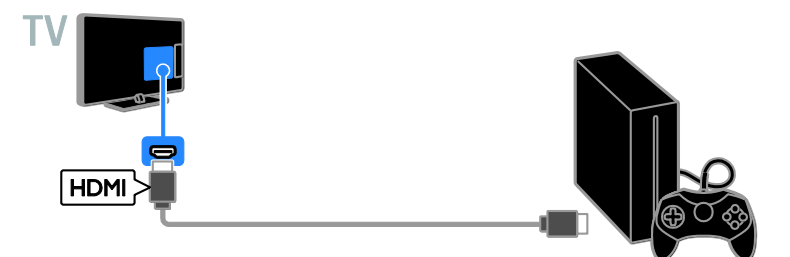

# Sistem home theater

Conectaţi la televizor un sistem home theater compatibil HDMI-ARC cu un cablu HDMI.

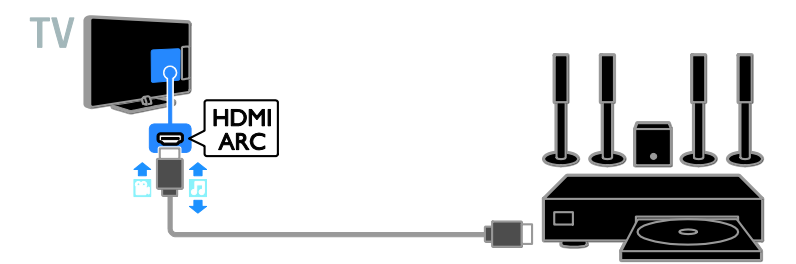

Conectaţi sistemul home theater la televizor cu ajutorul unui cablu HDMI şi al unui cablu optic audio.

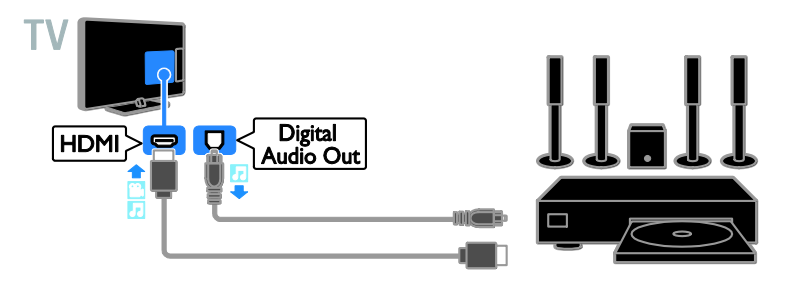

Conectaţi sistemul home theater la televizor cu ajutorul unui cablu SCART.

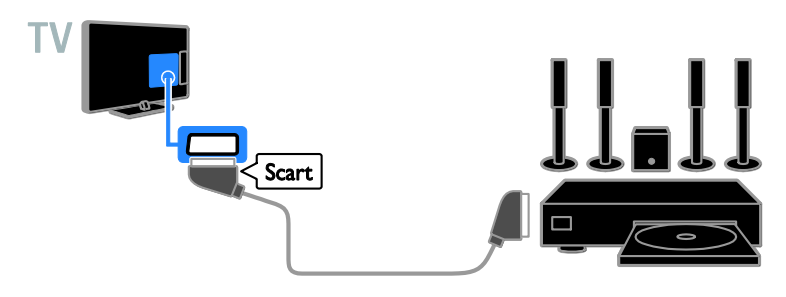

# Camera digitală

Conectaţi camera digitală la televizor cu ajutorul unui cablu USB.

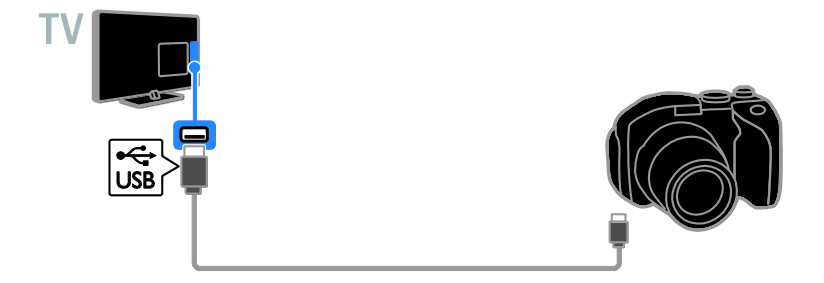

# Cameră video digitală

Conectaţi camera video digitală la televizor cu ajutorul unui cablu HDMI.

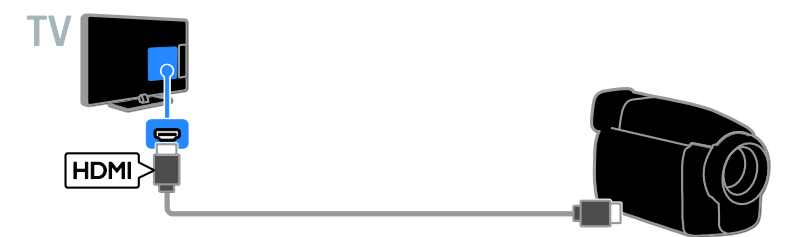

# Conectare mai multe dispozitive

# dispozitiv de stocare USB

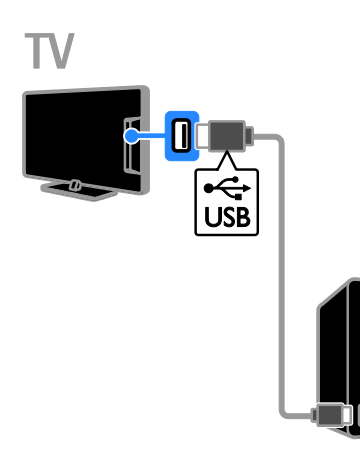

Conectaţi unitatea hard disk USB la televizor cu ajutorul unui cablu USB.

# **Calculator**

Conectaţi calculatorul la televizor cu ajutorul unui cablu HDMI.

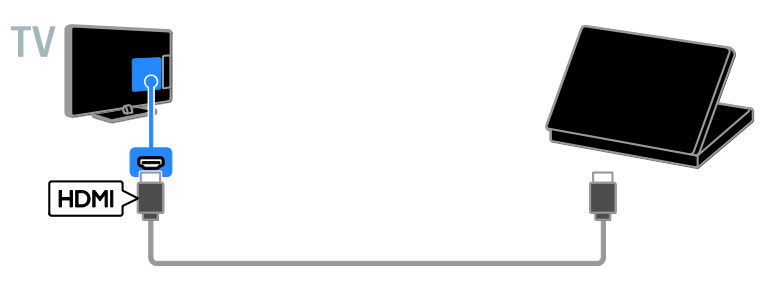

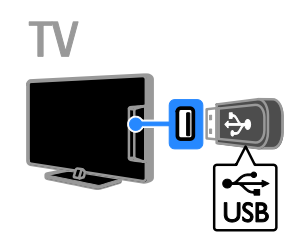

Conectaţi unitatea flash USB la televizor cu

ajutorul unui cablu USB.

(Numai pentru anumite seturi.) Conectaţi computerul la televizor cu ajutorul unui cablu DVI-HDMI şi al unui cablu audio.

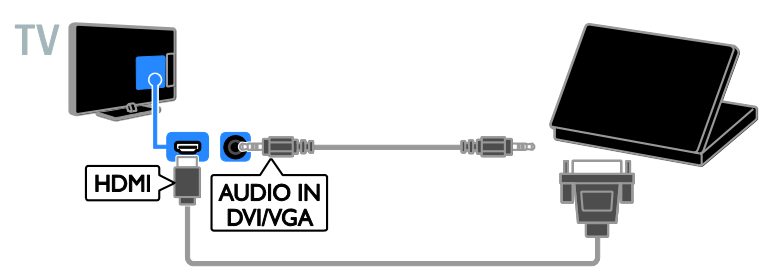

# Vizionarea utilizând dispozitivele conectate

## Selectarea unui dispozitiv

Înainte de a putea privi la un dispozitiv, conectati dispozitivul la televizor. Consultati Conectarea televizorului > Conectarea dispozitivelor (Pagina [28\)](#page-27-0).

#### Selectarea unui dispozitiv cu SURSĂ 1. Apăsați **E SOURCE**.

2. Selectati un dispozitiv, apoi apăsați OK.

#### Selectarea unui dispozitiv din meniul Acasă

- 1. Apăsați **n**
- 2. Selectati *[Sursă]*, apoi apăsati OK.
- 3. Selectaţi un dispozitiv, apoi apăsaţi OK.

# Configurarea dispozitivelor EasyLink

# Ce puteţi face

Puteţi beneficia la maximum de dispozitivele compatibile HDMI-CEC cu caracteristici de control îmbunătățite Philips EasyLink. Conectati la televizor dispozitivele compatibile HDMI-CEC prin HDMI şi controlati-le în același timp cu telecomanda pentru televizor.

Notă: Alte mărci descriu în mod diferit funcționalitatea HDMI-CEC. Unele exemple sunt Anynet (Samsung), Aquos Link (Sharp) sau BRAVIA Sync (Sony). Nu toate mărcile sunt complet compatibile cu Philips EasyLink.

După ce aţi activat Philips EasyLink, următoarele caracteristici sunt disponibile:

#### Redare la o singură atingere

Atunci când redaţi pe un dispozitiv compatibil HDMI-CEC, televizorul comută de la modul standby şi comută la sursa corectă.

#### Trecerea la modul standby cu o singură atingere

Atunci când apăsați Q pe telecomanda televizorului, televizorul şi toate dispozitivele compatibile HDMI CEC comută în modul standby.

#### Telecomanda EasyLink

Cu telecomanda televizorului puteti controla mai multe dispozitive compatibile HDMI-CEC.

#### Controlul sonorului sistemului

În cazul în care conectaţi un dispozitiv compatibil HDMI-CEC care include boxe prin conectorul HDMI ARC, puteți alege să auziti sonorul televizorului de la acele boxe și nu de la boxele televizorului.

# De ce aveti nevoie?

- Conectaţi un dispozitiv compatibil HDMI-CEC la televizor. Puteţi conecta mai multe dispozitive HDMI-CEC. Consultati Conectarea televizorului > Conectarea dispozitivelor (Pagina [28\)](#page-27-0).
- Configurati adecvat fiecare dispozitiv compatibil HDMI-CEC.
- Porniți EasyLink.

#### Porniţi EasyLink

1. Apăsați **n**.

2. Selectaţi [Configurare] > [Setări TV] > [Setări generale] > [EasyLink]. 3. Selectați [EasyLink] > [Pornit], apoi apăsati OK.

# Controlul dispozitivelor

În cazul în care conectati mai multe dispozitive HDMI-CEC care acceptă această setare, puteţi controla toate aceste dispozitive cu ajutorul telecomenzii televizorului.

Notă: Aceasta este o setare avansată. Dispozitivele care nu acceptă această setare nu pot răspunde la comenzile de la telecomanda televizorului.

### 1. Apăsați **fi**

#### 2. Selectați [Configurare] > [Setări TV] > [Setări generale] > [EasyLink] > [Telecomandă EasyLink].

3. Selectați **[Pornit]** sau **[Oprit]**, apoi apăsați OK.

#### Sfaturi:

- Pentru a reveni la controlul de la televizor, apăsați n, apoi selectați [Televizor].
- Pentru a controla alt dispozitiv, apăsați t, apoi selectați dispozitivul din meniul Acasă.

#### Butoanele EasyLink

Puteti controla dispozitive compatibile HDMI-CEC cu ajutorul acestor butoane de pe telecomanda televizorului:

- : Porneşte televizorul şi dispozitivul conectat sau le comută la modul standby.
- Butoane de redare: Controlează redarea video sau redarea muzicii.
- Butoane numerice: Selectează un titlu, un capitol sau o piesă.
- OK: Porneşte, trece pe pauză sau reia redarea pe dispozitivul conectat, activează o selecție sau accesează meniul dispozitivului.
- : Afişează meniul Acasă al televizorului.

# Selectarea ieşirii pentru boxă

<span id="page-35-0"></span>Dacă un dispozitiv conectat este compatibil cu HDMI Audio Return Channel (HDMI ARC), puteti scoate semnalul audio al televizorului prin cablul HDMI. Nu sunt necesare cabluri audio suplimentare. Asiguraţi-vă că aţi conectat dispozitivul la conectorul HDMI ARC de la televizor. Consultați Conectarea televizorului > Despre cabluri > HDMI (Pagina [27\)](#page-26-0).

#### Pornirea HDMI ARC

- 1. Apăsați **fi**.
- 2. Selectati [Configurare] > [Setări TV] >  $[Sunet] > [Avansat] > [HDM11 - ARC].$

3. Selectaţi una dintre următoarele, apoi apăsaţi OK.

- [Pornit]: Auziţi semnalul audio de la televizor prin dispozitivul HDMI-ARC compatibil conectat.
- [Oprit]: Auziti semnalul audio televizor prin boxele televizorului sau printr-un dispozitiv conectate prin conectorul ieşire audio digitală.

Notă: Asigurați-vă că toate setările HDMI-CEC sunt configurate corespunzător pe dispozitivul conectat.

#### Configurarea boxelor televizorului

1. Apăsați **A** 

2. Selectaţi [Configurare] > [Setări TV] >

# [Sunet] > [Avansat] > [Difuzoare TV].

- 3. Selectați o opțiune, apoi apăsați OK:
- **[Oprit]**: Opreste boxele televizorului.
- [Pornit]: Porneşte boxele televizorului.
- [EasyLink]: Opreste boxele televizorului şi transmite semnalul audio al televizorului la dispozitivul audio HDMI-CEC conectat.
- [Pornire autom. EasyLink]: Când un dispozitiv audio HDMI-CEC este conectat, opriti automat boxele televizorului și redați în flux semnalul audio al televizorului la dispozitiv.

#### Schimbarea redării în flux audio a televizorului

Puteti comuta sunetul în orice moment între boxele televizorului şi un amplificator conectat.

- 1. Apăsați **OPTIONS**.
- 2. Selectaţi [Imagine şi sunet] > [Difuzoare].

3. Selectați una dintre următoarele, apoi apăsati OK.

 [Televizor]: Pornit în mod prestabilit. Transmite semnalul audio al televizorului prin televizor şi dispozitivul audio HDMI-CEC conectat până când dispozitivul conectat comută la controlul sistemului audio. După aceea semnalul audio al televizorului este transmis prin dispozitivul conectat.

[Amplificator]: Transmite semnalul audio prin dispozitivul HDMI-CEC conectat. Dacă modul sistem audio nu este activat pe dispozitiv, semnalul audio se va transmite în continuare din boxele televizorului. Dacă s-a selectat [Pornire autom. EasyLink], televizorul solicită dispozitivului conectat să comute la modul sistem audio.

# Conectaţi un CAM (Modul de acces condiţionat)

# Ce puteti face

Puteti viziona canalele TV digitale criptate cu un Modul de acces condiționat (CAM). După ce introduceți CAM și plătiți taxele de abonare, puteţi viziona programele.

Acest televizor acceptă atât CI (interfaţă comună), cât şi CI+. CI+ acceptă programe digitale HD premium cu un nivel ridicat de protecţie la copiere.

Notă: Aplicaţiile, funcţiile, conţinutul şi mesajele de pe ecran depind de furnizorul de servicii CAM.

### De ce aveți nevoie?

Atenție: Pentru a proteja modulul CAM împotriva deteriorării, introduceți-l asa cum se recomandă.

Notă: Consultați documentația primită de la operatorul de servicii despre cum se introduce cardul în Modulul de acces conditionat.

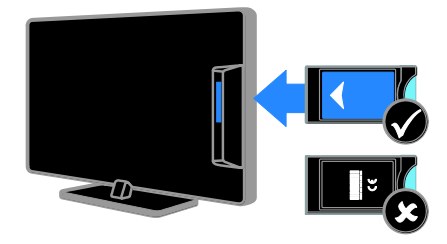

1. Opriti televizorul.

2. Respectati instructiunile tipărite pe modulul CAM pentru a-l introduce în slotul pentru Interfata comună de pe partea laterală a televizorului.

Împingeti modulul CAM în interior.

3. Porniţi televizorul, apoi aşteptaţi activarea modulului CAM. Această operație durează câteva minute.

Pentru a păstra accesul la canalele TV digitale criptate, lăsaţi modulul CAM în slot.

### Accesarea serviciilor CAM

1. După introducerea şi activarea modulului CAM, apăsați **OPTIONS**.

2. Selectați *[Interfață comună]*, apoi apăsați OK.

3. Selectaţi furnizorul CAM, apoi apăsaţi OK.

# 6 Depanare

# Probleme de ordin general

#### Televizorul nu porneşte:

- Scoateti cablul de alimentare din priză. Asteptati un minut și apoi reconectați-l.
- Asigurați-vă de conectarea corespunzătoare a cablului de alimentare.

#### La pornirea, oprirea sau comutarea la modul standby a televizorului, auziţi un sunet scârtâitor din carcasa televizorului:

Nu este necesară nicio actiune. Sunetul scârtâitor se datorează dilatării și contractării normale a televizorului în timp ce acesta se răceşte şi se încălzeşte. Acest lucru nu afectează performanţa televizorului.

#### Televizorul nu răspunde la comenzile de la telecomandă sau la comenzile televizorului atunci când este pornit:

Televizorul necesită o anumită perioadă pentru a porni. În acest timp, televizorul nu răspunde la comenzile de la telecomandă sau la comenzile televizorului. Acest comportament este normal.

Dacă televizorul continuă să nu răspundă la telecomandă, priviţi senzorul telecomenzii printr-o cameră digitală -- dacă apăsaţi orice buton de pe telecomandă şi observaţi o clipire de culoare roşie la senzor, telecomanda functionează, însă este posibil ca televizorul să trebuiască să fie verificat de Departamentul Philips de relaţii cu publicul. Această procedură de depanare nu se aplică pentru telecomenzi asociate în mod wireless cu televizorul.

#### Când televizorul se află în modul standby, este afişat un ecran de pornire splash, apoi televizorul revine la modul standby:

Acest comportament este normal. Atunci când televizorul este deconectat de la şi reconectat la sursa de alimentare, ecranul de pornire este afişat la următoarea pornire. Pentru a porni televizorul din modul standby, apăsaţi de pe telecomandă sau televizor.

#### Ledul de Standby al televizorului luminează roşu intermitent:

Scoateti cablul de alimentare din priză. Înainte de a reconecta cablul de alimentare, asteptați până când televizorul se răcește. În cazul în care clipirea reapare, contactați Departamentul Philips de relatii cu publicul.

#### Semnalul audio al televizorului este în altă limbă decât cea dorită:

Dacă selectați limba audio prin **OPTIONS**, televizorul se resetează la limba implicită atunci când schimbati canale sau opriti televizorul. Pentru a păstra limba selectată, schimbați limba audio apăsând **f**i și apoi selectând [Configurare] > [Setări canal] > [Limbi] > [Limbă audio principală] sau [Limbă audio secundară].

#### Meniul TV sau Smart TV este în limba nepotrivită:

Schimbati meniul în limba preferată. Pentru informatii suplimentare, consultati Schimbarea setărilor televizorului > Setările limbii > Limbă meniu (Pagina [23\)](#page-22-0).

Aţi uitat codul din 4 cifre pentru deblocarea caracteristicii de blocare a canalelor (blocare pentru copii): Tastati '8888'

#### Doriți să faceți upgrade la software-ul TV: Vizitati [www.philips.com/support](http://www.philips.com/support) si

descărcați cel mai recent pachet de software pentru televizorul dvs. Instrucţiunile de instalare a software-ului şi notele privind versiunea care indică ce a fost actualizat sunt, de asemenea, disponibile pe site. Instrucţiuni complete despre modul de efectuare a upgrade-ului pentru software-ul TV sunt disponibile, de asemenea, în Schimbarea setărilor televizorului > Actualizarea software-ului (Pagin[a 24\)](#page-23-0).

# Probleme legate de canale

#### Doriti să instalați canale TV: Consultati Schimbarea setărilor televizorului > Instalare automată (Pagina

[21](#page-20-0)) pentru instrucţiuni despre instalarea canalelor analogice sau digitale.

#### Nu s-au găsit canale digitale în timpul instalării:

- Consultaţi specificaţiile tehnice pentru a vă asigura că televizorul acceptă DVB-T sau DVB-C în tara dvs.
- Asigurati-vă că toate cablurile sunt conectate corespunzător şi că este selectată rețeaua corectă.

#### Canalele instalate deja nu apar în lista de canale:

Asiguraţi-vă că este selectată lista corectă de canale.

#### Doriți să rearanjați sau să reordonați lista de canale:

După instalarea canalelor, acestea apar în lista de canale. Pentru informatii despre gestionarea listelor de canale, inclusiv rearanjarea canalelor, consultaţi Vizionarea la televizor > Gestionarea listelor de canale (Pagin[a 11\)](#page-10-0).

# Probleme legate de imagine

#### Televizorul este pornit, dar nu există imagine sau imaginea este distorsionată:

- Asigurati-vă că antena este conectată corect la televizor.
- Asigurati-vă că este selectat dispozitivul corect ca sursă de afişare.
- Asigurati-vă că dispozitivul extern sau sursa externă sunt conectate corespunzător.

#### Există sunet, dar fără imagine:

Asigurati-vă că setările de imagine sunt realizate corect.

#### Semnalul TV este slab din cauza conexiunii antenei:

- Asiguraţi-vă că antena este conectată corect la televizor.
- Boxele, dispozitivele audio fără împământare, luminile cu neon, clădirile înalte și alte obiecte mari pot influența calitatea semnalului. Dacă este posibil, încercați să îmbunătățiți calitatea semnalului schimbând direcția antenei sau mutând dispozitivele departe de televizor.

 Dacă semnalul este slab numai pentru un canal, efectuaţi reglarea fină a acestui canal.

#### Dispozitivele conectate produc o calitate slabă a imaginii

- Asigurati-vă că dispozitivele sunt conectate corespunzător.
- Asiguraţi-vă că setările de imagine sunt realizate corect.

#### Televizorul nu mi-a salvat setările:

Asiguraţi-vă că locaţia televizorului este setată la Acasă. Puteți modifica și salva setările din acest mod.

#### Imaginea nu se potriveşte pe ecran - este prea mare sau prea mică:

Schimbati la un alt format de imagine.

#### Formatul imaginii se modifică în continuare cu alte canale:

În loc de formatul imaginii **[Auto]**, selectati alt format al imaginii.

#### Poziţia imaginii pe ecran este incorectă.

Semnalele de imagine de la anumite dispozitive nu se încadrează corect în ecran. Verificaţi semnalul de ieşire al dispozitivului.

#### Imaginea este codată:

S-ar putea să aveti nevoie de un Modul de acces conditionat pentru accesarea continutului. Consultati-vă cu operatorul de servicii.

#### Pe ecranul televizorului apare un banner tip ..etichetă electronică", banner care afisează informatii:

Televizorul este în modul [Magazin]. Pentru a scoate eticheta electronică, setati televizorul la modul [Acasă], apoi reporniți-l. Consultați Schimbarea setărilor televizorului > Alte setări > Mod acasă (Pagin[a 24\)](#page-23-1).

#### Afişajul PC pe televizor nu este stabil:

- Asiguraţi-vă că PC-ul dvs. utilizează rezoluţia şi rata de reîmprospătare acceptate. Consultati Specificatii > Rezoluții de afișare (Pagina [42\)](#page-41-0).
- Modificaţi formatul pentru imaginea televizorului în [Nescalat].

# Probleme legate de sunet

#### Televizorul are imagine, dar nu are sunet:

Dacă nu este detectat niciun semnal audio, televizorul opreşte automat ieşirea audio acest lucru nu indică existenţa unei defectiuni.

- Asigurati-vă că toate cablurile sunt conectate corespunzător.
- Asigurati-vă că volumul nu este oprit sau setat la zero.
- Asiguraţi-vă că este selectată setarea boxelor televizorului. Apăsați OPTIONS, selectaţi [Imagine şi sunet] > [Difuzoare], apoi selectaţi [Televizor].
- Asiguraţi-vă că ieşirea audio a televizorului este conectată la intrarea audio pe dispozitivul HDMI-CEC activat sau pe dispozitivul home theater compatibil EasyLink. De la boxele sistemului home theater ar trebui să poată fi auzit sunetul.
- Este posibil ca anumite dispozitive să vă solicite să activati manual ieșirea audio HDMI. Dacă ieşirea audio HDMI este deja activată, dar, totuşi, nu auziţi sunet, încercaţi să schimbaţi formatul audio digital al dispozitivului la PCM (Modulaţie prin impulsuri codificate). Pentru instrucţiuni, consultaţi documentaţia care însoţeşte dispozitivul.

#### Televizorul afişează imaginea, dar calitatea sunetului este slabă:

Asiguraţi-vă că setările de sunet sunt efectuate corect.

# Probleme legate de conexiuni

#### Există probleme cu dispozitivele HDMI:

Observati că suportul HDCP (Protectie a conţinutului digital de bandă largă) poate mări durata necesară televizorului pentru a afişa conţinutul de la un dispozitiv HDMI.

- Dacă televizorul nu recunoaşte dispozitivul HDMI şi nu este afişată nicio imagine pe ecran, comutati sursa de la un dispozitiv la altul şi înapoi.
- Dacă există întreruperi intermitente de sunet, asigurați-vă că setările de ieșire din dispozitivul HDMI sunt corecte.
- Dacă utilizati un adaptor HDMI DVI sau un cablu HDMI - DVI, asigurați-vă că este conectat un cablu audio suplimentar la INTRAREA AUDIO (numai mini-mufă), dacă acesta este disponibil.

#### Nu puteți utiliza caracteristici EasyLink:

Asiguraţi-vă că dispozitivele HDMI sunt compatibile HDMI-CEC. Caracteristicile EasyLink functionează numai cu dispozitive care sunt compatibile HDMI-CEC.

Dacă un dispozitiv audio compatibil HDMI-CEC este conectat la televizor, iar televizorul nu afişează nicio pictogramă pentru anularea sunetului sau pentru volum atunci când sunetul este anulat, mărit sau micşorat:

Când un dispozitiv audio HDMI-CEC este conectat, acest comportament este normal.

USB conţinutul dispozitivului USB nu este afişat:

- Asigurati-vă că dispozitivul de stocare USB este setat pe compatibil cu Mass Storage Class (Clasă de stocare în masă), după cum este descris în documentaţia dispozitivului de stocare.
- Asigurati-vă că dispozitivul de stocare USB este compatibil cu televizorul.
- Asiguraţi-vă că formatele fişierelor audio şi de imagine sunt acceptate de televizor.

#### Fişierele audio şi de imagini de pe dispozitivul de stocare USB nu se redau sau nu se afişează fără întreruperi:

Performanta de transfer a dispozitivului de stocare USB poate limita rata de transfer a datelor către televizor, ceea ce cauzează o redare slabă.

# Contactați Philips

Avertisment: Nu încercati să reparați dumneavoastră televizorul. Aceasta ar putea cauza răni grave, daune ireparabile pentru televizorul dvs. sau anularea garantiei.

Dacă nu puteţi rezolva problema, consultaţi întrebările frecvente pentru acest televizor la adresa [www.philips.com/support](http://www.philips.com/support). De asemenea, puteţi consulta şi puteţi contribui la comunitatea TV Philips la adresa [www.supportforum.philips.com](http://www.supportforum.philips.com/).

Dacă doriti să vorbiti cu un reprezentant Philips sau să îi trimiteti un e-mail, contactati Departamentul Philips de relatii cu publicul din ţara dumneavoastră. Puteţi găsi detaliile de contact în broşura care însoţeşte acest televizor sau la adresa [www.philips.com/support](http://www.philips.com/support).

Notati modelul și seria televizorului dvs. înainte de a contacta Philips. Aceste numere sunt tipărite pe spatele televizorului şi pe ambalaj.

# 7 Specificaţii

# Putere și recepție

Specificatiile produsului pot fi modificate fără preaviz.

#### Alimentare

- Sursă de alimentare reţea: CA 220-240 V (50-60Hz)
- Consum de energie în standby:  $< 0.3 W$
- Temperatura ambientală: 5 până la 40 de grade Celsius
- Pentru consum de energie, consultaţi specificaţiile produsului la [www.philips.com/support](http://www.philips.com/support).

Puterea nominală specificată pe eticheta produsului reprezintă consumul de energie pentru acest produs în timpul utilizării normale la domiciliu (IEC 62087 Ed.2). Puterea nominală maximă, specificată între paranteze, este utilizată pentru securitate electrică (IEC 60065 Ed. 7.2).

#### Receptie

- Intrare antenă: 75 ohm coaxial (IEC75)
- Sistem TV: DVB COFDM 2K/8 K
- Redare video: NTSC, PAL, SECAM
- TV digital: MPEG-4, DVB-T (Terestru), DVB-C (Cablu)
- Benzi pentru tuner: VHF, UHF, S-Channel, Hyperband

# Afişaj şi sunet

#### Imagine / Afişaj

- Tip de afişare: iluminare de fundal cu LED-uri HD/Full HD
	- Dimensiune diagonală:
		- 51 cm / 20 inchi
		- 56 cm / 22 inchi
		- 61 cm / 24 inchi
- Raport aspect: 4:3 / 16:9 (ecran lat)
- Rezolutie panou:
	- 20 inci: 1600x900
	- 22 inci: 1920x1080
	- 24 inci: 1366x768
- Îmbunătăţirea imaginii: Digital Crystal Clear

#### Sunet

- Putere de ieşire (RMS la 10 % THD):  $4M$
- Incredible Surround
- Clear Sound
- <span id="page-41-0"></span>Mono/Stereo

# Rezoluţii de afişare

#### Formate computer - HDMI (Rezoluție – rată de reîmprospătare)

 $640 \times 480 - 60$  Hz  $800 \times 600 - 60$  Hz  $1024 \times 768 - 60$  Hz 1280 x 720 - 60 Hz  $1280 \times 768 - 60$  Hz 1280 x 1024 - 60 Hz  $1360 \times 768 - 60$  Hz 1600 x 900 - 60 Hz\*  $1680 \times 1050 - 60$  Hz\*  $1920 \times 1080 - 60$  Hz\*

#### Formate computer - VGA (Rezoluţie – rată de reîmprospătare)

 $640 \times 480 - 60$  Hz  $800 \times 600 - 60$  Hz 1024 x 768 - 60 Hz 1280 x 1024 - 60 Hz  $1360 \times 768 - 60$  Hz  $1600 \times 900 - 60$  Hz\* 1600 x 1200 - 60 Hz\*  $1920 \times 1080 - 60$  Hz\*

# Română

### Formate video

#### (Rezoluţie – rată de reîmprospătare)

480i - 60 Hz 480p - 60 Hz 576i - 50 Hz 576p - 50 Hz 720p - 50 Hz, 60 Hz 1080i - 50 Hz, 60 Hz 1080p - 24 Hz, 25 Hz, 30 Hz, 50 Hz, 60 Hz

\* Numai pentru anumite seturi.

# **Multimedia**

Notă: Denumirile fişierelor multimedia nu trebuie să depăşească 128 de caractere.

#### Conexiuni multimedia acceptate

USB 2.0 (FAT/FAT 32/NTFS): conectati doar dispozitive USB care consumă maximum 500 mA.

#### Fişiere imagine acceptate

- JPEG: \*.jpg, \*.jpeg
- PNG: \*.png

#### Fişiere audio acceptate

- $\bullet$  MPEG1:  $\ast$ .mp3
- Rată de biti: 32 kbps, 64 kbps, 96 kbps, 128 kbps, 196 kbps, 256 kbps, 320 kbps
- Rată de esantionare: 32 kHz, 44,1 kHz, 48 kHz

#### Fişiere video acceptate

- MPEG1/2: \*.avi, \*.mpg, \*.mpeg, \*.ts
- MPEG4: \*.avi, \*.mp4, \*.mov, \*.mkv
- H.264: \*.avi, \*.mp4, \*.mov, \*.mkv, \*.ts

#### Format subtitrare acceptat

SRT: suport multi-limbă

#### Formate audio/video acceptate

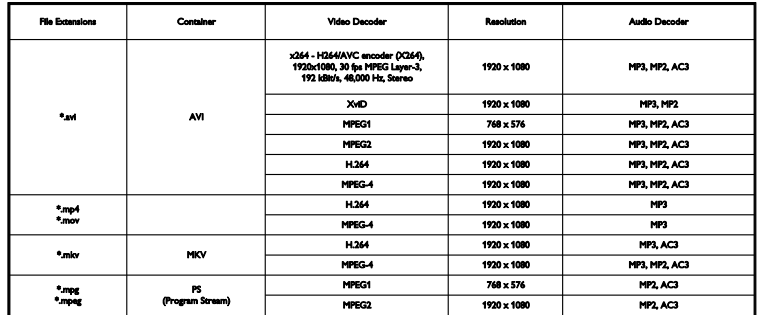

Formate audio/video acceptate

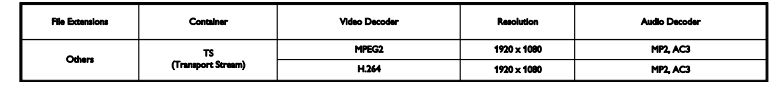

# **Conectivitate**

Conectori posteriori

- HDMI 1 ARC: HDMI Audio Return Channel
- SERV. U: Port pentru service
- **ANTENĂ TV:** 75 ohmi coaxial (IEC)
- SCART (RGB/CVBS): adaptor SCART
- AUDIO IN (DVI): Mini jack stereo de 3,5 mm
- **IEŞIRE AUDIO DIGITALĂ: SPDIF**
- **Căsti:** Mini jack de 3.5 mm
- VGA: Intrare PC

Conectori laterali

- CI: Interfată comună
- USB

# Versiunea de asistenţă

UMv X41G22MV81304\_05\_20130923

# 8 Index

# A

Ajutor, versiune - 44 amplasare, pe suport sau pe perete - 5 amplasare, sfaturi - 5 amplificator, selectare ieşire - 36 asistentă produs - 8

## B

Blocare Kensington - 5 blocare pentru copii - 17 blocare TV - 5 boxe televizor, anulare sunet - 11

# $\subset$

cabluri - 27 CAM - 37 CAM, activare - 37 CAM, inserare - 37 cameră digitală - 32 cameră video digitală - 32 canale - 11 canale analogice, instalare - 21 canale analogice, reglare fină - 22 canale analogice, subtitrări - 24 canale digitale, ascundere sau afişare - 11 canale digitale, instalare - 21 canale digitale, subtitrări - 24 canale favorite, listă - 11 canale, actualizare - 22 canale, comutare - 11 canale, favorite - 11 canale, instalare (analogică) - 21 canale, instalare (automată) - 21 canale, instalare (digitală) - 21 canale, logo - 11

canale, redenumire - 11 canale, reglaj fin (analogic) - 22 canale, reinstalare - 26 canale, sortare - 11 ceas - 17  $Cl - 37$ codecuri, acceptate - 43 conectare, cameră digitală - 32 conectare, cameră video digitală - 32 conectare, computer - 33 conectare, consolă jocuri - 30 conectare, dispozitiv USB - 33 conectare, hard disk extern - 33 conectare, home theater - 31 conectare, player de discuri - 28 conectare, receptor TV - 28 conectare, recorder - 29 conectivitate - 44 conectori - 27 consolă de jocuri, conectare - 30 contact Philips - 8 control parental - 18 cronometru oprire - 17

# $\mathsf{D}$

demo - 24 dispozitive, vizionare - 35

# E

EasyLink - 35 EasyLink, activare - 35 EasyLink, boxe televizor - 36 EasyLink, caracteristici - 35 EasyLink, comandă pe ecran - 10 EasyLink, comenzi - 35 EasyLink, telecomandă - 35 EPG, furnizor - 13

### F

format imagine - 13 forum online - 8

### G

ghid de conectivitate - 8 ghid de programe, furnizor - 13 ghid TV, furnizor - 13

### H

hard disk extern - 33 HDMI - 27 HDMI ARC - 27 home theater, conectare - 31

### I

instalare canale, automată - 21 Interfaţă comună - 37

# Î

întreținerea ecranului - 4

#### $\mathbf{L}$

LED standby - 9 limbă audio - 23 limbă, meniu - 23 limbă, subtitrări - 24 listă canale - 11 listă canale, copiere - 22

#### M

mărci comerciale şi drepturi de autor - 7 mod acasă - 24 mod magazin - 24 mod, acasă sau magazin - 24 Modul de acces conditionat - 37 multimedia, formate acceptate - 43

multimedia, optiuni redare - 14 multimedia, redare fişiere - 14

## $\Omega$

Oprire automată, dispozitive - 35

### P

PC, rezoluții de afișare - 42 player de discuri, conectare - 28 pornirea, oprirea televizorului - 10 presetări, imagine și sunet - 12

# R

radio digital - 11 receptor TV, conectare - 28 reciclare - 7 recorder, conectare - 29 redare, fişiere USB - 14 redenumire canale - 11 reinstalare - 26 rezoluții de afisare - 42

## S

 $SCART - 27$ senzori - 9 setări eficiență energetică - 7 setări imagine, resetare - 20 setări sunet, resetare - 20 setări, format audio - 20 siguranță - 3 software, actualizare digitală - 26 software, actualizare USB - 25 software, verificare versiune - 24 specificații afișare - 42 specificatii de sunet - 42 specificații putere - 42 standby - 10 subtitrare, limbă - 24

subtitrări, analogice - 24 subtitrări, digitale - 24 sursă, selectare - 12 sustenabilitate - 7

# $\overline{\mathsf{T}}$

telecomandă - 9 Teletext 2.5 - 16 teletext, ecran dublu - 16 teletext, limbă - 16 teletext, mărire - 16 teletext, subpagini - 16 teletext, Tabel de pagini - 16

# $\overline{U}$

USB, redare fişiere - 14

# $\overline{\vee}$

VGA - 27 volum - 11

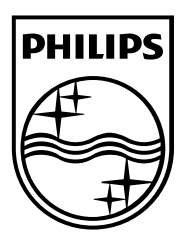

All registered and unregistered trademarks are the property of their respective owners. Specifications are subject to change without notice. Philips and the Philips' shield emblem are registered trademarks of Koninklijke Philips N.V. and are used under license from Koninklijke Philips N.V. 2013 © TP Vision Netherlands B.V. All rights reserved. [www.philips.com](http://www.philips.com/)

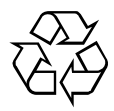